# **SimplePay 2.0.x (API v2)**

**Fejlesztési dokumentáció** Fizetési folyamat és fejlesztés 2019.03.01.

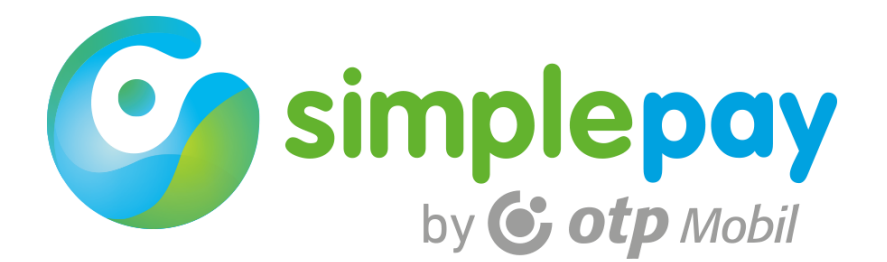

## **TARTALOM**

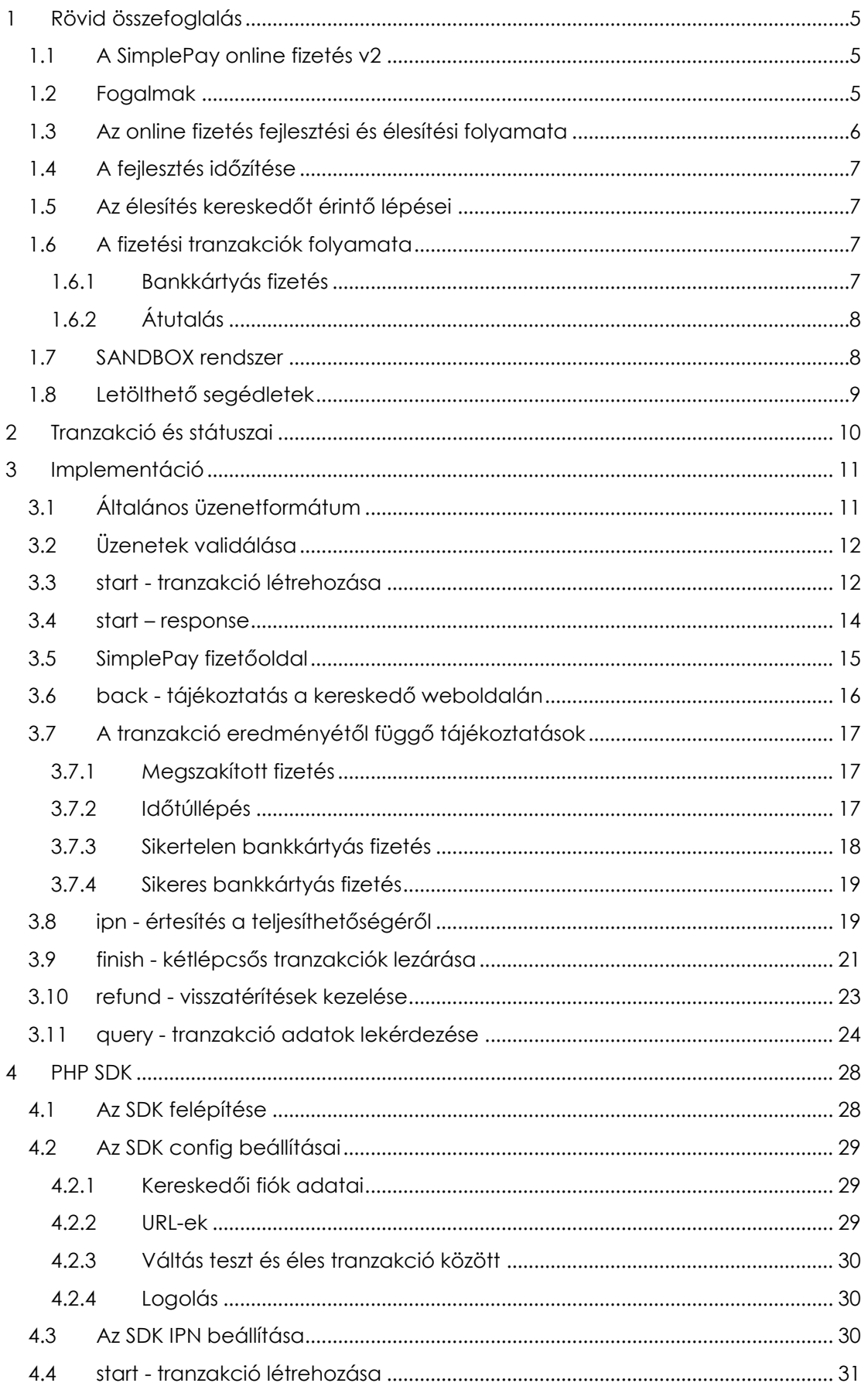

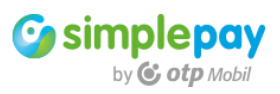

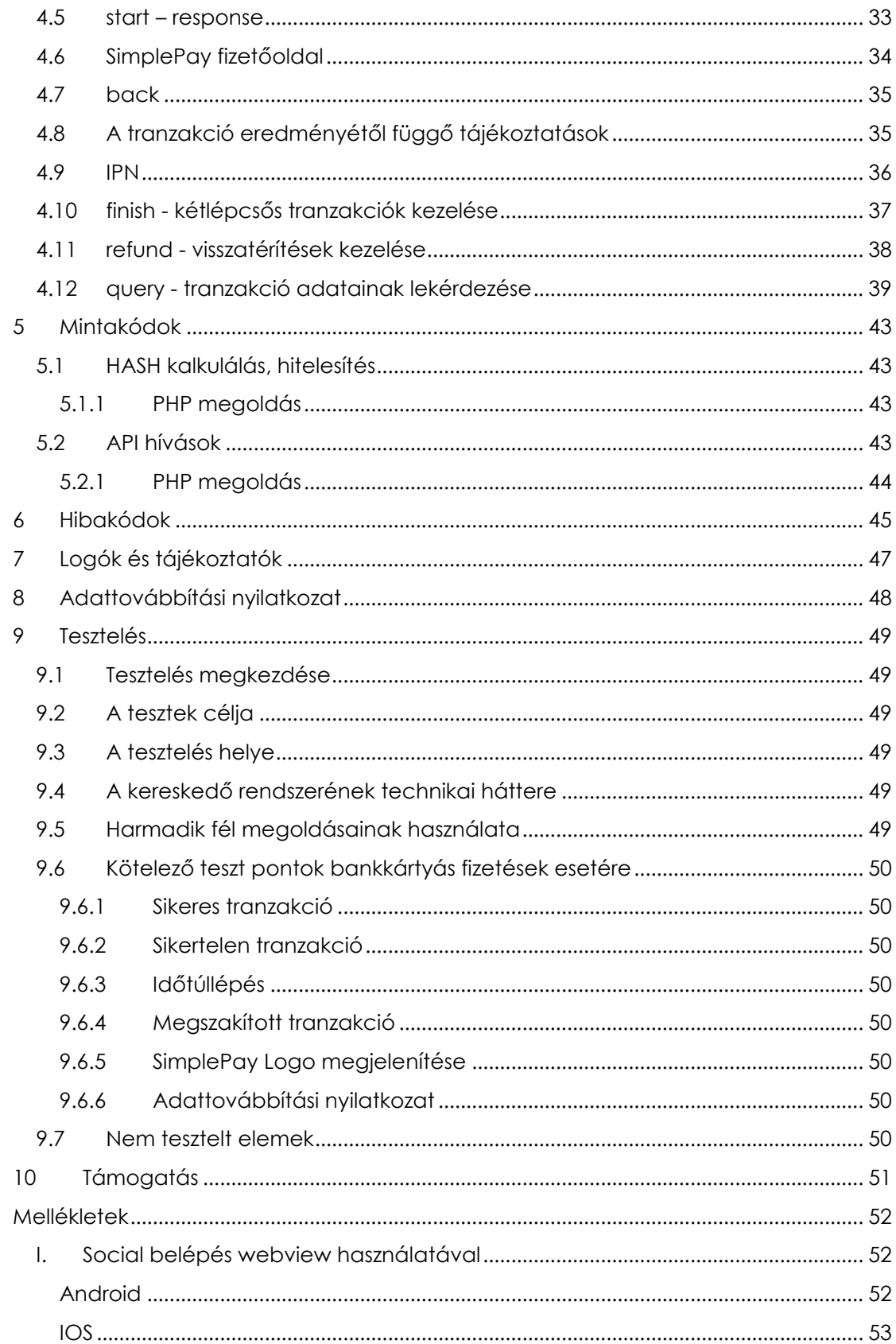

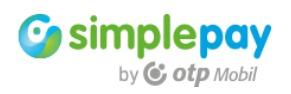

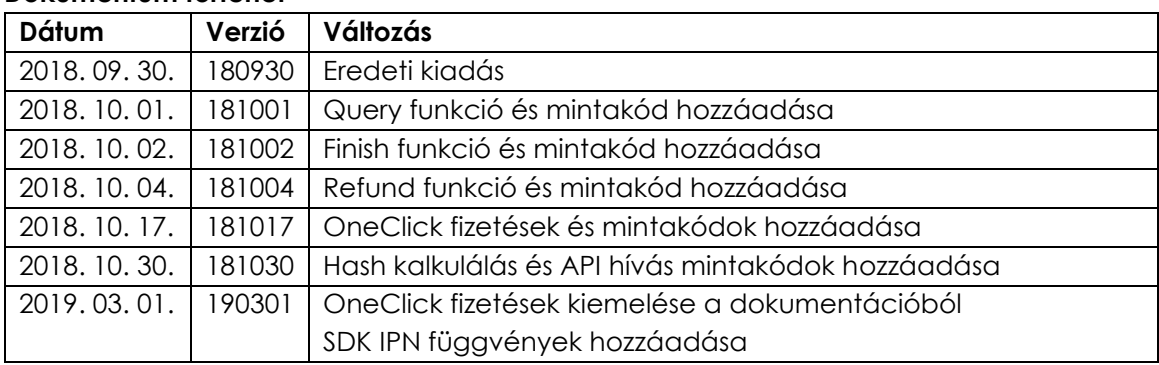

## **Dokumentum történet**

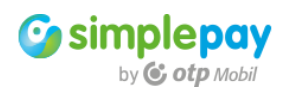

## <span id="page-4-0"></span>**1 Rövid összefoglalás**

## <span id="page-4-1"></span>1.1 A SimplePay online fizetés v2

A SimplePay az OTP Mobil Kft. online fizetési megoldása. Jelen dokumentáció a SimplePay fizetéshez használható kereskedői API és tranzakció kezelés v2 verziójához készült.

Ez az API a szolgáltatásait a korábbi v1 API-tól eltérő interface használatával kínálja. Az interface minden végponton JSON formátumú adatokkal kommunikál. Ezért a dokumentáció a technikai háttér megértését minden témakör esetén kétféle módon is illusztrálja.

Egyrészt az adott ponton szükséges **JSON példákkal**, ami alapján **bármilyen programnyelven megvalósítható** az online fizetés implementációja.

Másrészt a kereskedői admin felületről **letölthető PHP SDK mintakódjaival**. Az SDK egy kész fizetési mintakód, ami a fent említett JSON formátumú adatokat előállítja, kommunikál az API-val és kezeli az API-tól kapott válaszokat.

Az API a kereskedői tranzakcionális kérések befogadására szolgál, használata korlátozódik a tranzakciók kezelésére. Ebből adódóan az elszámolások, pénzügyi kérdések tekintetében nem okoz változást azon partnerek számára, akik már alkalmazzák a SimplePay fizetési rendszert a v1 API használatával.

A dokumentációnak nem célja a v1 és v2 interface különbségeinek a tárgyalása, bár helyenként utalhat erre, ha ez a megértést elősegítheti.

## <span id="page-4-2"></span>1.2 Fogalmak

## **A dokumentációban gyakran használt fogalmak.**

**API v1:** az eddigi interface, aminek a használatával indítják tranzakcióikat a SimplePay szolgáltatást használó kereskedői rendszerek. A v1 interface továbbra is párhuzamosan elérhető azoknak a kereskedői rendszereknek, amelyek ennek használatával implementálták a SimplePay fizetést.

**API v2:** a 2018-tól használható új interface, aminek a működését jelen dokumentáció írja le.

**Authorizáció**: a fizetőoldalon a megadott bankkártya adatok ellenőrzése, valamint a kártya terhelhetősége van vizsgálva. Ezek alapján történik meg a konkrét fizetés engedélyezése, vagy elutasítása a kártyát kibocsátó bank által.

**Egy lépcsős fizetés**: a fizetés elindítása után megtörténik a kártyaterhelés.

**Két lépcsős fizetés**: a fizetés után a megadott összeg be lesz foglalva a vásárló kártyáján, azonban a terhelés ekkor még nem történik meg. Ez után 21 napja van a kereskedőnek, hogy elindítsa a kártyaterhelést, vagy felszabadítsa a befoglalt összeget. Ha a 21. napig nem történik meg a terhelés, akkor a befoglalt összeg automatikusan felszabadul és a tranzakcióra terhelés már nem indítható.

**Sandbox**: teszt rendszer az éles rendszerrel technikailag megegyező funkcionalitással, azonban a rajta végrehajtott tranzakciók esetén nem történik valós fizetés. Ezen a rendszeren csak a fejlesztéshez szükséges tesztelésekhez lehet tranzakciót indítani. A sandbox rendszeren nem történik meg elszámolás.

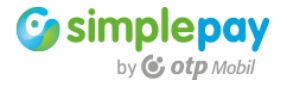

**Éles rendszer**: valós tranzakciók kezelésére használható rendszer. Csak a teszt rendszeren elvégzett fejlesztés és sikeres tesztelés után érhető el. Technikailag megegyezik a sandbox rendszerrel.

**SDK**: fejlesztéshez, saját rendszerbe implementáláshoz felhasználható, a fizetést megvalósító mintakód.

**Tranzakció**: a kereskedő weboldaláról elindított fizetés, aminek az eredményéről a SimplePay rendszere visszajelez a kereskedő felé. A tranzakció tartalma (a kifizetendő termék) bármi lehet a szerződött kereteken belül. A fizetési tranzakció a kereskedői rendszerből indul és a fizetésről történő visszajelzéssel zárul le. A kereskedő oldali vásárlásnak a fizetési tranzakció csak egy része.

**Fizetőoldal**: a SimplePay rendszerének eleme. Itt adja meg a kártyaadatait a vásárló, illetve utalás esetén itt van tájékoztatva a szükséges adatokról

**Kereskedői fiók**: a sandboxban és az éles rendszerben is létező egyedi kereskedői adminisztrációs felület. Ennek egyedi adatait felhasználva lehet fizetési tranzakciót indítani.

**Devizanem**: a tranzakció devizaneme, ami Forint (HUF), Euro (EUR) és Dollár (USD) lehet. A devizanem a kereskedői fiókhoz kötött.

**Fizetési mód**: a SimplePay rendszerében bankkártya, vagy átutalás lehetséges.

**Logo**: a kereskedő oldalán megjelenített SimplePay logo.

**Adattovábbítási nyilatkozat**: a vásárlói adatok SimplaPay felé továbbításának a vásárlói elfogadása. Megtörténhet a kereskedői weboldalon regisztráláskor, vagy a fizetési tranzakció indítása előtt.

**Kereskedői tesztek**: a kereskedő által a fejlesztés közben végzett tesztek a dokumentációnak megfelelő működés ellenőrzésére.

**SimplePay élesítés előtti tesztek**: a teszt kereskedői jelzésre SimplePay oldalról történik. Csak azok a weboldalak, vagy fizetési rendszerek kerülhetnek élesítésre, ahol a SimplePay tesztek sikeresek voltak és a szükséges technikai, illetve tájékoztató elemek a dokumentációnak megfelelők.

**Teszt bankkártya:** a sandbox rendszer fizetőoldalán lehet kiválasztani kártyát attól függően, hogy sikeres, vagy sikertelen tranzakciót szeretne a fejlesztő indítani.

**Élesítés**: a sikeres tesztek után a kereskedő számára aktiválva lesz az éles rendszerben is a fiókja. Ezen a fiókon tud online fizetéseket fogadni.

**start**: fizetési tranzakció generálása az API-n keresztül.

**back**: tájékoztató oldal a kereskedő rendszerében. Fizetés után ide érkezik vissza a vásárló a SimplePay fizetőoldaláról.

**ipn**: háttérben lezajló kommunikáció a SimplePay és a kereskedő rendszere között. A sikeres fizetésről tájékoztat.

**query**: tranzakció státusz lekérdezése.

**finish**: két lépcsős fizetés esetén a második lépcső a tranzakció lezárásának (terhelés) elindítása a kereskedő által

**refund**: visszatérítés indítása a kereskedő által

#### <span id="page-5-0"></span>1.3 Az online fizetés fejlesztési és élesítési folyamata

Az alábbi feladatokat kell végrehajtani a fejlesztőnek a fejlesztés során.

- Tranzakció elindítása a vásárlói- és a kosár adatokkal.
- A fizetési oldalról visszatérő vásárló tájékoztatása a tranzakció eredményéről
- Az IPN üzenet fogadása
- SimplePay logo elhelyezése a weboldalon

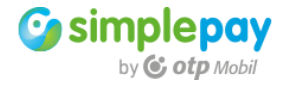

- SimplePay adattovábbítási nyilatkozat elhelyezése a weboldalon

A fenti feladatok végrehajtása után jelezhető a fizetés fejlesztésének elkészülése az [itsupport@otpmobil.com](mailto:itsupport@otpmobil.com) email címen. Ezután kollégáink is ellenőrzik az online fizetést. Ha a tesztek sikeresek, akkor elindul a fizetés élesítése.

#### <span id="page-6-0"></span>1.4 A fejlesztés időzítése

A SimplePay fizetés implementálásakor az alábbiakra való tekintettel kell tervezni:

- A fejlesztés Ön, vagy fejlesztője számára szükséges ideje
- A weboldal/fizetési rendszer SimplePay általi tesztjének ideje
- Az élesítés technikai átfutásának ideje

Ha teljesen elkészült a fejlesztés és a **8. fejezet** alapján minden kötelező pont ellenőrizve van a fejlesztő által, akkor az itsupport@otpmobil.com címen lehet kérni az weboldal SimplePay tesztelését.

A tesztelés a bejelentés után **1-3** munkanapon belül megtörténik. A tesztek eredményéről kollégáink minden esetben visszajeleznek.

Ha a SimplePay technikai tesztek is sikeresek, akkor az oldalon a fizetés élesíthető. Ebben az esetben **a sikeres tesztek után következő 1-5 munkanap alatt** történik meg az éles fiók aktiválása.

**FONTOS:** Az élesítés feltétele az aláírt szerződés.

A fentiekből adódóan akkor lehet biztos a bankkártyás fizetés Ön által tervezett indulási határideje tarthatóságában, ha **5-8 munkanappal** korábban jelzi felénk a fejlesztés elkészültét.

#### <span id="page-6-1"></span>1.5 Az élesítés kereskedőt érintő lépései

A fejlesztés a teszt rendszer (sandbox) használatával történik. A SimplePay által végzett sikeres tesztek után lesz aktív az éles rendszer. Az éles és a sandbox rendszerben megegyeznek a tranzakció indításához szükséges kereskedői azonosító adatok. Ebből adódóan az éles rendszer aktiválása után Ön egy paraméter megváltoztatásával szabályozhatja, hogy melyik rendszer irányába küldi a továbbiakban a tranzakciót.

**A teszt rendszer és az éles rendszer között nincs kapcsolat**, így a fizetést érintő saját beállításokat az éles rendszerben is szükséges megtenni. További tennivaló nincs, abban az esetben, ha a fejlesztéshez mellékelt mintakódot építi be a saját rendszerébe.

#### <span id="page-6-2"></span>1.6 A fizetési tranzakciók folyamata

#### <span id="page-6-3"></span>1.6.1 Bankkártyás fizetés

- a. A vásárló a kereskedő weboldalán összeválogatja a termékeket, ami eredményeképpen kialakul a fizetendő végösszeg.
- b. A tranzakciós adatokat a kereskedő átadja a SimplePay felé az API-n keresztül (**start**). Ezen a ponton létrejön a fizetési tranzakció a SimplePay rendszerében.

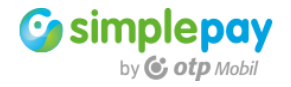

A kapott adatokra válaszként a rendszer egy URL-t ad vissza. A kereskedő erre az URL-re kell irányítsa a vásárlót a böngészőben.

- c. A megadott URL-en a SimplePay fizetőoldalra érkezik a vásárló, ahol a tranzakció korábban megadott adatai jelennek meg. A fizetőoldalon tudja megadni a vásárló a kártyájának adatait. Ha van a Simple applikációban regisztrált kártája, akkor azt választva is elvégezheti a fizetést.
- d. A kártyaadatok megadása után megtörténik a fizetés banki hitelesítése (authorizáció).
- e. Az authorizáció után a vásárló vissza van irányítva a kereskedő weboldalára (**back**). Itt a visszaadott adatok alapján szükséges tájékoztatni a vásárlót a tranzakció eredményéről.
- f. Ezután a háttérben lefut a csalás megfigyelő és megelőző folyamat. Ha ennek során nem észlel a rendszer semmilyen problémát, akkor a háttérben visszajelzést küld a weboldal felé (**ipn**). Ez a fizetési tranzakció vége. Miután az IPN üzenet megérkezik, teljesítheti a megrendelést a kereskedő.

## <span id="page-7-0"></span>1.6.2 Átutalás

- a. A vásárló a kereskedő weboldalán összeválogatja a termékeket, ami eredményeképpen kialakul a fizetendő végösszeg.
- b. A tranzakciós adatokat a kereskedő átadja a SimplePay felé az API-n keresztül (**start**). Ezen a ponton létrejön a fizetési tranzakció a SimplePay rendszerében. A kapott adatokra válaszként a rendszer egy URL-t ad vissza. A kereskedő erre az URL-re kell irányítsa a vásárlót a böngészőben
- c. A megadott URL-en a SimplePay utalási tájékoztató oldalára érkezik a vásárló. Itt találja meg az utaláshoz szükséges adatokat, mint pl. bankszámla száma, és a szükséges közlemény tartalma.
- d. A vásárló opcionálisan visszatérhet a kereskedő weboldalára (**back**), ahol a visszaadott adatok alapján szükséges tájékoztatni a vásárlót a tranzakció eredményéről.
- e. Amint beérkezik az utalt összeg, a rendszer a háttérben visszajelzést küld a weboldal felé (**ipn**). Ez a fizetési tranzakció vége. Miután az IPN üzenet megérkezik, teljesítheti a megrendelést a kereskedő.

## <span id="page-7-1"></span>1.7 SANDBOX rendszer

A SimplePay két egymástól teljesen elkülönülő fizetési rendszerből épül föl. Az egyik rendszer a fejlesztési tranzakciós tesztekhez használható, míg a másik az éles tranzakciókhoz. **A két rendszer nincs egymással semmilyen kapcsolatban.**

A fentiek miatt kiemelten fontos szem előtt tartani azt, hogy **minden beállítás**, amit egyik, vagy másik rendszeren elvégez, **csak abban a rendszerben érvényesül**. Ha szeretné alkalmazni a másik rendszerben is, akkor ott is szükséges a beállítása.

A sandbox rendszer használatával végzett sikeres fejlesztői és SimplePay oldali tesztek után lesz aktiválva Önnek az éles rendszerben is a fiókja. Ha korábban próbál az éles rendszeren tranzakciót indítani, akkor hibát fog kapni.

A két rendszer között az alábbi lényeges különbségek vannak:

## **Sandbox**

Kizárólag **csak teszt tranzakciók** indítására alkalmas.

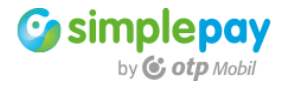

Csak a fizetőoldalon található tesztkártyákkal lehet rajta tranzakciót indítani. Tranzakciók azonosítói "9" számmal kezdődnek és nyolc számjegyűek (9xxxxxxx) Kereskedői admin felület: <https://sandbox.simplepay.hu/admin/> Tranzakciós kéréseket befogadó API: [https://sandbox.simplepay.hu/payment/v](https://sandbox.simplepay.hu/payment/)2/ A fenti URL-t kell kiegészíteni a konkrét szolgáltatás megnevezésével. Például a "start" funkció esetén <https://sandbox.simplepay.hu/payment/v2/start> az URL.

## **Éles**

Kizárólag **csak éles tranzakciók** indítására alkalmas.

Tranzakciók azonosítói jelenleg "4" számmal kezdődnek és nyolc számjegyűek (**4xxxxxxx**)

Kereskedői admin felület: <https://admin.simplepay.hu/admin/>

Tranzakciós kéréseket befogadó API: https://secure.simplepay.hu/payment/v2

A fenti URL-t kell kiegészíteni a konkrét szolgáltatás megnevezésével. Például a "start" funkció esetén <https://secure.simplepay.hu/payment/v2/start> az URL.

## **A továbbiakban minden példát a sandbox rendszer használatával mutatunk be.**

## <span id="page-8-0"></span>1.8 Letölthető segédletek

A sandbox és az éles rendszer kereskedői adminisztrációs felületéről egyformán letölthető a fejlesztéshez szükséges segédanyagok.

Mindkét rendszerben a bal oldali menüben a "**Letöltések**" menüpont alatt találhatók meg az alábbiak

- technikai dokumentáció
- mintakód
- logo csomag
- pénzügyi segédanyag

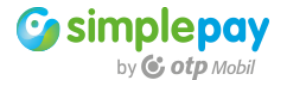

## <span id="page-9-0"></span>**2 Tranzakció és státuszai**

A **fizetési tranzakciót** meg kell különböztetni a kereskedő oldali teljes **vásárlási folyamattól**, mivel annak csak egy részét képezi. A vásárlás folyamatába tartozik a termékek kiválasztása, a vásárlói kosár összeállítása, majd opcionálisan a teljesítéshez szükséges vásárlói adatok bekérése.

Amint a vásárláshoz szükséges minden adat rendelkezésre áll, elindítható a SimplePay fizetés. Ennek kimenetétől függően teljesíthető a megrendelés és befejezhető a vásárlási folyamat.

A fizetés állapota, vagy státusza alapvetően a sikeres/sikertelen viszonylatban fontos a kereskedő vásárlási folyamata szempontjából, azonban ennél jóval összetettebb és több állapottal rendelkezik.

Az alábbi státuszok bármikor lekérdezhetők a "**query**" API hívással. Az query hívás részleteit a folyamat többi lépésével együtt a későbbiekben bontunk ki részletesen.

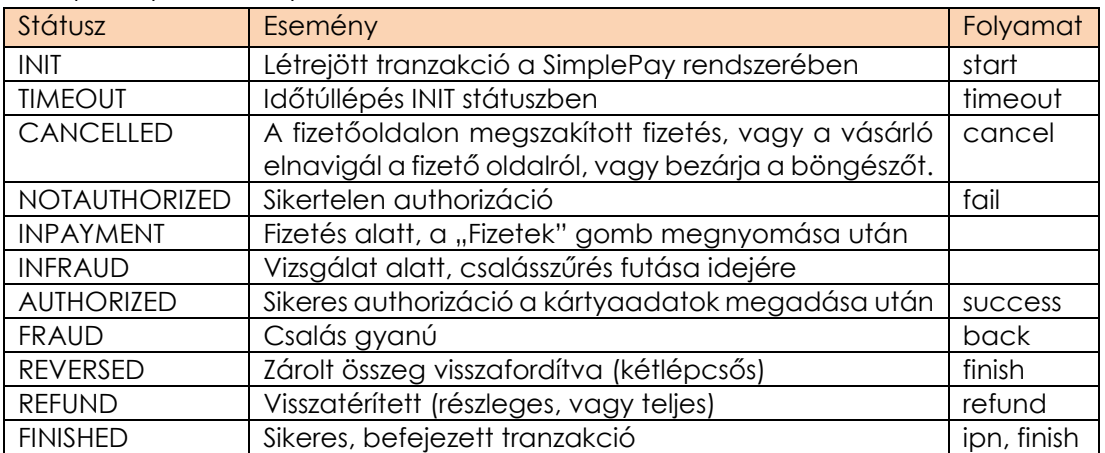

A SimplePay fizetés folyamata az alábbi státuszokkal rendelkezik.

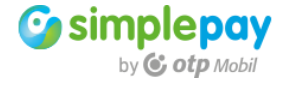

## <span id="page-10-0"></span>**3 Implementáció**

Röviden összefoglalva a fizetés a következő módon zajlik le. A vásárlás adatait összeállítva a kereskedő rendszere létrehoz egy tranzakciót a SimplePay rendezerében. Ezt a "**start**" hívással tudja megtenni. A hívásra kapott válaszban kap egy URL-t, amire át kell irányítsa a vásárlót. Ha az átirányítás megtörténik, akkor érkezik meg a vásárló a fizetőoldalra.

A fizetőoldalon megadja a szükséges adatokat, vagy ha van regisztrált kártyája a Simple applikációban, akkor a fizetőoldalon azt is kiválaszthatja.

A választott módon elindítja a fizetést, ami után vissza van irányítva a böngészőben a kereskedő weboldalára, ahol a vásárló tájékoztatást kap a tranzakció eredményéről (**back**).

Eközben lezajlik a SimplePay csalásszűrési folyamata is, amiről a kereskedő felé a háttérben egy POST üzenetben (tehát nem a böngészőben) jelzést küld a tranzakció sikerességéről (**ipn**).

Az alap tranzakciós kommunikációk mellé opcionálisan fejleszthető a visszatérítés (**refund**), vagy kétlépcsős tranzakciók esetére a lezárás (**finish**), illetve a tranzakció adatainak lekérdezése (**query**).

**FONTOS: Mielőtt a fejlesztést elkezdi, készítsen biztonsági mentést webáruházáról, adatairól!** 

**A fejlesztés ideje alatt fokozott figyelmet fordítson arra, hogy a fejlesztés alatti, vagy teszt alatt álló bankkártyás fizetést éles vásárláshoz, éles fizetési tranzakcióhoz ne lehessen használni!** Ez főleg akkor fontos a fejlesztő részéről, ha már működő webáruházba illeszti be a SimplePay rendszert új fizetési módként.

Abban az esetben, ha nem megoldható különálló fejlesztői rendszer és az üzemelő webáruházban végzi a fejlesztést, akkor **jelezze a vásárlónak, hogy** ne válassza a bankkártyás fizetést, mert **még fejlesztés/tesztelés alatt van**.

## <span id="page-10-1"></span>3.1 Általános üzenetformátum

A v2 API és fizetési folyamat technikailag a következő alapokon nyugszik. Ez minden hívásnál és válasznál azonos. A továbbiakban minden leírás és mintakód ezen fog alapulni.

Karakterkódolás: **UTF-8** Az API üzenetek metódusa: **POST** Az API hívásokon kívül a böngészőben történő visszairányítás metódusa **GET**. Az aláírások **HMAC HASH** metódusa: **SHA384** Az API minden kommunikációban a **http body**-ban várja és küldi az adatokat. Az adatok formátuma: **JSON** A **Content-Type** minden esetben **application/json**

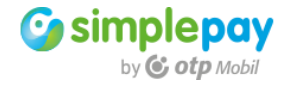

A SimplePay tömör (felesleges white-space-ektől mentes) JSON-t ad vissza a válaszokban és ad át az IPN üzenetben. A kereskedői rendszertől nem elvárt a tömörség.

Minden időpontot **ISO 8601** szabvány szerinti stringként (2018-09-15T11:25:37+02:00) kell átadni és az API is ebben a formában adja vissza az idő értékeket.

A pénznemet **ISO 4217** szabvány szerint (HUF, EUR, USD) kell átadni.

Az országokat **ISO 3166-1 alpha-2** szabvány szerint (HU, EN, DE, stb.) kell átadni.

Minden kérés és válasz tartalmaz egy "**salt**" elnevezésű mezőt, aminek a tartalma 32 véletlenszerű karakter. Ennek célja, hogy az üzenet varianciáját és ezzel az aláírás biztonságát növelje.

## <span id="page-11-0"></span>3.2 Üzenetek validálása

A body-ban küldött üzenet nem tartalmazza az aláírást. Az aláírást az üzenet headerben szükséges küldeni "**Signature**" néven.

A "Signature" alapja az üzenet body (azaz a teljes JSON string). Az aláírás számításhoz a body-nak az SHA384 HMAC HASH értéke szükséges.

A "Signature" a kapott HASH-nek a Base64 enkódolt kimenete lesz.

A számítás fent leírt logikája az alábbiakban foglalható össze (a függvények és a szintaxis minden programnyelven mások lehetnek)

```
signature = codeBase64(hmacWithSha384(merchantKey, message))
```
A lenti minta JSON string (**message**) és minta kereskedői kulcs (**merchantKey**) segítségével az alábbi eredmény (**signature**) kapható bármilyen programnyelven. A **merchantKey** változóhoz a fiókonként egyedi érték a kereskedői vezérlőpulton a kereskedői fiók technikai beállításai között található meg "SECRET\_KEY" néven.

```
message = {"merchant":"P000001","orderRef":"1234567890A","sdkVersion":"1.1","salt":"árvíztűrőt
ükörfúrógép__ÁÉÍÓÖŐÚÜŰ"} 
merchantKey = ABC1234444 
signature = pIytnScMV+18KYrUJSYC4lWdv/Tu6lCxEqWxfZZL20v0XxPajA1vv0ELSzLV+Btp
```
Minden API hívásra adott válasz is tartalmaz aláírást, amit ajánlott (de nem kötelező) kereskedői oldalon ellenőrizni.

## <span id="page-11-1"></span>3.3 start - tranzakció létrehozása

```
A start hívást az API az alábbi URL-en várja: 
https://sandbox.simplepay.hu/payment/v2/start
```
A **start** a fizetési tranzakció kezdete. Ezen a ponton történik meg a tranzakciós adatok összegyűjtése a kereskedői rendszerben, majd azok továbbítása a SimplePay felé. Az adatok között megtalálható a megrendelés globális adatai, a kosár tartalom, számlázási adatok, szállítási adatok, SimplePay rendszer-specifikus adatok, URL-ek, stb.

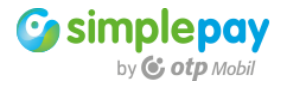

A tranzakciós adatokat az "**Általános üzenetformátum**" fejezetben leírt módon egy JSON stringben szükséges küldeni, POST metódussal a fent megadott URL-re. A tranzakció indításához az alábbi adatok szükségesek.

**merchant**: a kereskedői fiók egyedi azonosítója a SimplePay rendszerben. **orderRef**: a kereskedői rendszerben egyedi tranzakció azonosító **customer**: a vásárló neve **customerEmail**: a vásárló email címe **language**: a fizetőoldal nyelve **currency**: a tranzakció devizaneme **total**: a tranzakció összege **salt**: 32 karakter hosszú random string, **methods**: fizési mód tömbje **invoice**: tomb a számlázái adatoknak **delivery**: tomb a szállítási adatoknak **timeout**: a tranzakció érvényességi ideje, amíg a fizetést meg lehet kezdeni **url**: redirect URL, ahova a kereskedő szeretné irányítani a vásárlót fizetés után **sdkVersion**: a kereskedői rendszerben a fizetési modul verzió száma

{ "merchant":"PUBLICTESTHUF", "orderRef":"101010515363456734591", "customer":"v2 START Tester", "customerEmail":"sdk\_test@otpmobil.com", "language":"HU", "currency":"HUF", "total":"100", "salt":"d471d2fb24c5a395563ff60f8ba769d1", "methods":[ "CARD" ], "invoice":{ "name":"SimplePay V2 Tester", "company":"", "country":"hu", "state":"Budapest", "city":"Budapest", "zip":"1111", "address":"Address 1", "address2":"", "phone":"06203164978" }, "delivery":{ "name":"SimplePay V2 Tester", "company":"", "country":"hu", "state":"Budapest", "city":"Budapest", "zip":"1111", "address":"Address 1", "address2":"", "phone":"06203164978" }, "timeout ":"2018-09-07T20:51:13+00:00", "url":"http://simplepaytestshop.hu/back.php", "sdkVersion":"SimplePay\_PHP\_SDK\_2.0\_180906:b0e9811434b642501c7960078f395924" }

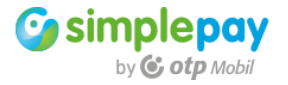

Az adatokkal feltöltött JSON stringhez az "**Üzenetek validálása**" fejezetben leírt módon szükséges az aláírást kiszámolni. A fenti adatokhoz az alábbi Base64 enkódolt HASH tartozik:

## **5a6QvpasqOyjP+/vuuSmjVzbat80G5hdT67c7TVkBvS8r8OIOqWb63SO3ggXdi7+**

A kiszámolt aláírást az üzenet fejlécéhez kell adni a "Signature" értékeként.

Content-type: application/json Signature: 5a6QvpasqOyjP+/vuuSmjVzbat80G5hdT67c7TVkBvS8r8OIOqWb63SO3ggXdi7+

Az üzenet body és header fenti minta szerinti létrehozása után indítható el a tranzakció POST metódussal a SimplePay **start** interface felé: **<https://sandbox.simplepay.hu/payment/v2/start>**

Minden kommunikáció azonos alapokon nyugszik, azaz az üzenet adatait tartalmazó JSON és az ehhez tartozó signature számításából. A signature számítása és elküldése minden esetben megegyező módon történik, ezért a további API hívások esetén ezt külön nem tárgyalja a dokumentáció.

#### <span id="page-13-0"></span>3.4 start – response

A start hívásra szinkron választ ad vissza a SimplePay rendszere. A válasz header is tartalmaz Signature értéket. Kereskedői oldalon ezt minden esetben ajánlott ellenőrizni. A válasz body egy JSON string, ami az alábbiakat tartalmazza:

**salt**: 32 karakter hosszú random string **merchant**: a kereskedő SimplePay fiókja, amiben a tranzakció létrejött **orderRef**: a start hívásban megadott orderRef értéke **currency**: a start hívásban megadott currency értéke **transactionId**: a létrejött SimplePay tranzakció azonosítója **timeout**: az időhatár, amíg elindítható a fizetés **total**: a tranzakció összege **paymentUrl**: az az URL, ahova a kereskedő rendszerének a vásárlót át kell irányítani, hogy a fizetést elvégezhesse.

```
{
   "salt":"OORbo29VweDZ8rCVW3THCmgDkh7Qtj3H",
   "merchant":"PUBLICTESTHUF",
   "orderRef":"101010515363456734591",
   "currency":"HUF",
   "transactionId":99310118,
   "timeout":"2018-09-07T20:46:13+02:00",
  "total":100.0,
   "paymentUrl":"https://sandbox.simplepay.hu/pay/pay/pspHU/aCKKahLcGamHCdLSARoOdC2jS5yBqgUSwSt
6X4KsgWmod13zDc"
}
```
A **paymentUrl** értékét több módon lehet arra használni, hogy a vásárlót a fizetőoldalra irányítsuk a kereskedői oldalról. Ezek közül a legegyszerűbb egy gomb megjelenítése. ha a gombot megnyomja a vásárló, akkor megtörténik az átirányítás a fizetőoldalra.

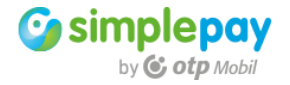

```
<form action="https://sandbox.simplepay.hu/pay/pay/pspHU/mueK6aKcDuhbPYpqQHQOTl0jk11BWgXRwSvwR
4rvQ3sEXQbjBw" method="POST" id="SimplePayForm" accept-charset="UTF-8">
          <button type="submit">Start SimplePay Payment</button>
</form>
```
<span id="page-14-0"></span>3.5 SimplePay fizetőoldal

Eddig a "**start**" funkcióval létre lett hozva a SimplePay rendszerében a fizetési tranzakció. A kereskedői rendszer az SimplePay API-tól kapott egy URL-t, amire át kell irányítani a vásárlót. Az URL-en a SimplePay fizetőoldal töltődik be a létrejött tranzakció adataival.

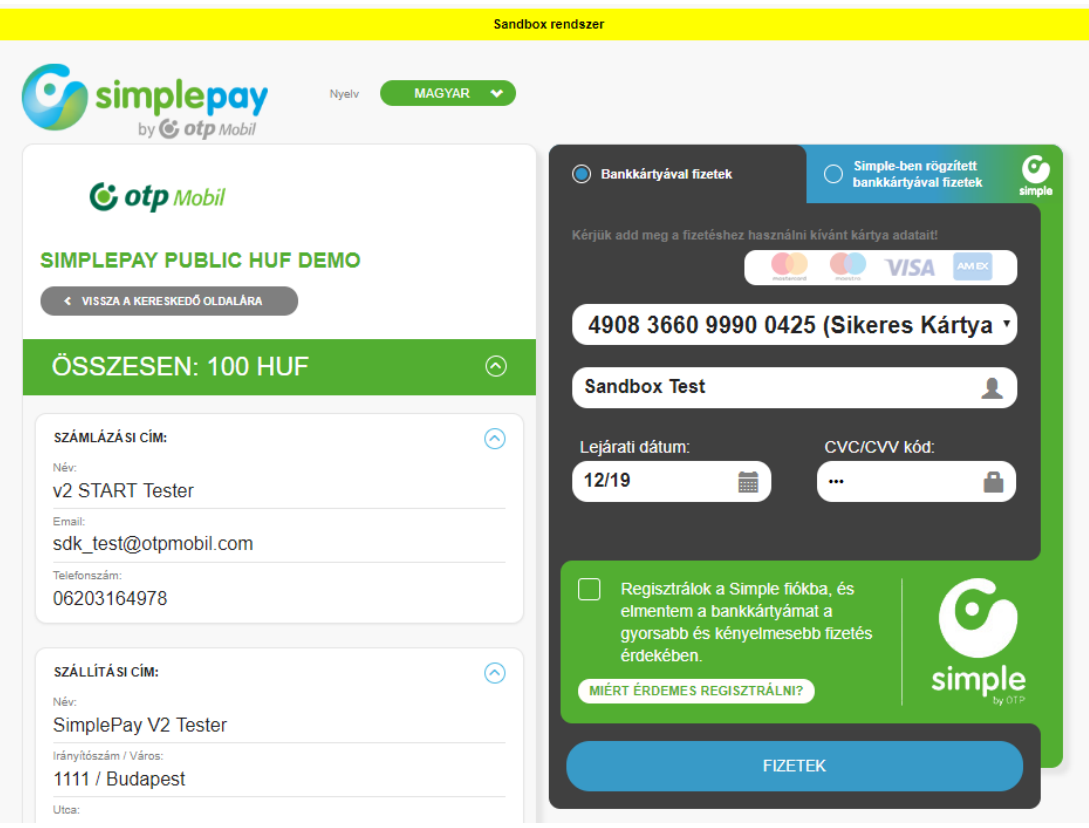

A fizetőoldal megjeleníti a korábban megadott fizetési tranzakció adatait, a kereskedőt, akinek a vásárló fizet, illetve az összes szükséges tájékoztatást. A vásárlói adatok és a termékek adatait megjelenítő panel a kereskedői fiókban a technikai beállítások között ki- és bekapcsolható.

A jobb oldali panelen lehet megadni a kártya adatait. A sandbox rendszeren a kártyaszám mezője valójában egy legördülő menü, ahol ki lehet választani teszt kártyákat a sikeres és sikertelen fizetések szimulálásához. A fizetés kimenete a választott kártyától függ.

A "FIZETEK" gombra kattintva indul el a tranzakció. Ekkor megtörténik a kártya authorizáció, ami után a vásárló vissza lesz irányítva a kereskedő weboldalára.

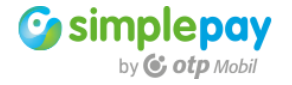

## <span id="page-15-0"></span>3.6 back - tájékoztatás a kereskedő weboldalán

A fizetőoldalról a böngészőben vissza van irányítva a vásárló a kereskedői weboldalra. A visszairányítás a start hívásban megadott URL-re történik. Ebből adódóan a "back" nem az API funkciója, hanem a kereskedői rendszer része, mivel a böngészőben történt tranzakciónak **a vásárló által látható része a kereskedő weboldalán ér véget**.

Ez a hívás a böngészőben történik GET metódussal. Az URL-hez két változót fűz hozzá a SimplePay rendszere.

## **"r" változó**

Az "r" változó (response) a fizetés eredményét és részleteit tartalmazza. A tartalom egy Base64 enkódolt JSON string.

## **"s" változó**

Az "s" változó (signature) a JSON string aláírása. Az aláírás validálása a böngészőben történő híváskor ajánlott.

A korábban szemléltetett minta tranzakció esetén az alábbi adatokkal kiegészítve van vissza irányítva a vásárló a kereskedő oldalán található URL-re. Az URL korábban, a "start" kommunikáció során lett megadva az "url" változóban, vagy az "urls" egyik értékében.

[http://simplepaytestshop.hu/back.php?r=eyJyIjowLCJ0Ijo5OTMxMDExOCwiZSI6IlNVQ](http://simplepaytestshop.hu/back.php?r=eyJyIjowLCJ0Ijo5OTMxMDExOCwiZSI6IlNVQ0NFU1MiLCJtIjoiUFVCTElDVEVTVEhVRiIsIm8iOiIxMDEwMTA1MTUzNjM0NTY3MzQ1OTEifQ==&s=Ur3SEz+GyPwoBUUN+HmvRqka2IVttKj9WxJf7W7pDpD395IkuQib0kjdv701+Py) [0NFU1MiLCJtIjoiUFVCTElDVEVTVEhVRiIsIm8iOiIxMDEwMTA1MTUzNjM0NTY3MzQ1OTEifQ=](http://simplepaytestshop.hu/back.php?r=eyJyIjowLCJ0Ijo5OTMxMDExOCwiZSI6IlNVQ0NFU1MiLCJtIjoiUFVCTElDVEVTVEhVRiIsIm8iOiIxMDEwMTA1MTUzNjM0NTY3MzQ1OTEifQ==&s=Ur3SEz+GyPwoBUUN+HmvRqka2IVttKj9WxJf7W7pDpD395IkuQib0kjdv701+Py) [=&s=Ur3SEz+GyPwoBUUN+HmvRqka2IVttKj9WxJf7W7pDpD395IkuQib0kjdv701+Py](http://simplepaytestshop.hu/back.php?r=eyJyIjowLCJ0Ijo5OTMxMDExOCwiZSI6IlNVQ0NFU1MiLCJtIjoiUFVCTElDVEVTVEhVRiIsIm8iOiIxMDEwMTA1MTUzNjM0NTY3MzQ1OTEifQ==&s=Ur3SEz+GyPwoBUUN+HmvRqka2IVttKj9WxJf7W7pDpD395IkuQib0kjdv701+Py)+

Az **"r"** változó tartalma Base64 dekódolás után az alábbi JSON string:

```
{
   "r":0,
   "t":99310118,
   "e":"SUCCESS",
   "m":"PUBLICTESTHUF",
   "o":"101010515363456734591"
}
```
A JSON elemei a következők: **r**: válaszkód (response code) **t**: tranzakció SimplePay azonosítója (transaction id) **e**: esemény (event) **m**: kereskedői fiók azonosítója (merchant) **o**: kereskedői tranzakció azonosító (order id)

A fizetés négyféle eseménnyel zárulhat le: **success**: sikeres fizetés **fail**: sikertelen fizetés **timeout**: időtúllépés, ha nem lett a megadott ideig elindítva a fizetés **cancel**: megszakított fizetés, bezárt böngésző, elnavigálás a fizetőoldalról

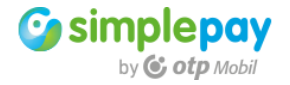

Abban az esetben, ha nem sikeres a fizetés, akkor a válaszkód tartalmazza a probléma hibakódját.

## <span id="page-16-0"></span>3.7 A tranzakció eredményétől függő tájékoztatások

A böngészőben a vásárlónak megfelelő tájékoztatást kell nyújtani a tranzakció eredményéről.

## <span id="page-16-1"></span>3.7.1 Megszakított fizetés

Ha valami miatt a fizetőoldalról a vásárló vissza szeretne lépni, akkor megnyomhatja a "vissza a kereskedő oldalára" gombot. A gomb megnyomásával a SimplePay fizetőoldalról vissza lesz irányítva a tranzakció indításakor erre a célra megadott kereskedői weboldalra. A visszairányítás az "**url**", változóban, vagy az "**urls**" tömb "**cancel**" elemében megadott URL-re történik.

Nagyon fontos figyelembe venni a tájékoztatásnál, hogy ebben az esetben nem történt fizetés, hiszen még a kártyaadatok megadása és a fizetés elindítása előtt lett megszakítva a fizetés. **Ebből adódóan nem lehet a vásárlót itt sikertelen fizetésről tájékoztatni.**

#### **Minta tájékoztatás megszakított fizetés esetére**

A vásárlót megfelelően tájékoztatni kell, hogy miért került vissza a fizetőoldalról a kereskedői weboldalra, például az alábbi lehetőségek közül valamelyikkel.

## Ön megszakította a fizetést

vagy

## Megszakított fizetés

#### <span id="page-16-2"></span>3.7.2 Időtúllépés

Időtúllépés esetén a tranzakció elindítása után a vásárló megérkezik a SimplePay fizetőoldalra, azonban nem ad meg kártyaadatot és nem indítja el a fizetést a megadott határidőig. A fizetésre felhasználható időt (a fizetés határidejét) a kereskedő rendszere adj át a tranzakció létrehozásakor a "timeout" változó értékeként.

Ilyen esetben az idő túllépésekor a fizetőoldal automatikusan visszairányítja a vásárlót a tranzakció indításakor megadott kereskedői weboldalra. A visszairányítás az "**url**", változóban, vagy az "**urls**" tömb "**timeout**" elemében megadott URL-re történik.

Nagyon fontos figyelembe venni a tájékoztatásnál, hogy ebben az esetben nem történt fizetés, hiszen még a kártyaadatok megadása és a fizetés elindítása előtt lett túllépve a tranzakció elindítására megadott idő. **Ebből adódóan nem lehet a vásárlót itt sikertelen fizetésről tájékoztatni.**

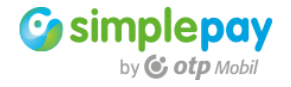

## **Minta tájékoztatás időtúllépés esetére**

A vásárlót megfelelően tájékoztatni kell, hogy miért került vissza a fizetőoldalról a kereskedői weboldalra, például az alábbi lehetőségek közül valamelyikkel.

Ön túllépte a tranzakció elindításának lehetséges maximális idejét.

vagy

Időtúllépés

## <span id="page-17-0"></span>3.7.3 Sikertelen bankkártyás fizetés

Ebben az esetben a vásárló a kártyaadatai megadása után a "Fizetek" gombra kattintva elindítja a tranzakciót, amit a kártyáját kibocsátó bank elutasít, így sikertelen lesz a fizetés. A sikertelen fizetés után a kereskedőnek tájékoztatnia kell a vásárlót.

A sikertelenség alapvető oka lehet, hogy nem megfelelő adatokat adott meg a vásárló a fizetőoldalon, pl. a CVC/CVV értékét elgépelte.

Helyes adatok megadása esetén is lehetséges, hogy nincs megfelelő fedezet a kártyán az adott tranzakcióhoz. Továbbá lehet, hogy van fedezet, de a vásárló elérte az általa beállított napi limitet, illetve megtörténhet, hogy a vásárló kártyája már nem létezik, lejárt, vagy le lett tiltva.

Ezeket a problémákat a kártya tulajdonosa tudja megoldani, vagy kezdeményezni a megoldását a kártyáját kibocsátó banknál, pl. internetbankján keresztül meg tudja emelni kártyájának a napi limitjét és ismét meg tudja próbálni a fizetést.

Ha sikertelen fizetésnél a vásárló nem tanácstalan, hogy mi történhetett, hanem a megfelelő tájékoztatás hatására megpróbálja megoldani a problémát, akkor jóval kevesebb sikertelen tranzakció történik.

A fentiek miatt kiemelten fontos, hogy ilyen esetben megfelelő tájékoztatást adjon a weboldal. A tájékoztatásnak két lényeges eleme van:

- a tranzakció SimplePay azonosítója, ami alapján ügyfélszolgálatunk is tud segíteni konkrét tranzakcióval kapcsolatos kérdések esetén
- egyértelmű tájékoztató, ami a vásárlót a probléma megoldása felé irányítja

## **Minta tájékoztatás sikertelen fizetés esetére**

Sikertelen tranzakció. SimplePay tranzakció azonosító: 3xxxxxxx

Kérjük, ellenőrizze a tranzakció során megadott adatok helyességét. Amennyiben minden adatot helyesen adott meg, a visszautasítás okának kivizsgálása érdekében kérjük, szíveskedjen kapcsolatba lépni kártyakibocsátó bankjával.

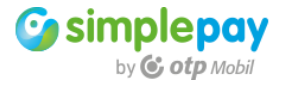

## <span id="page-18-0"></span>3.7.4 Sikeres bankkártyás fizetés

Sikeres fizetés esetén a kártyaadatok ellenőrzése után a terhelés megtörténik és a vásárló vissza van irányítva a kereskedő weboldalára.

Ebben az esetben tájékoztatásként elegendő a SimplePay tranzakció azonosító megjelenítése.

#### **Minta tájékoztatás sikeres fizetés esetére**

Sikeres tranzakció. SimplePay tranzakció azonosító: 3xxxxxxx

#### <span id="page-18-1"></span>3.8 ipn - értesítés a teljesíthetőségéről

IPN küldés az alábbi SimplePay IP címről történik: 94.199.53.96

Az Instant Payment Notification (IPN) a fizetési tranzakció vége. Ezen a ponton tájékoztatja a SimplePay rendszere a kereskedő webáruházát a tranzakció sikerességéről. A sikeres fizetés után POST metódussal küld üzenetet a SimplePay szervere a kereskedő részére. **Ez a sikeres tranzakció vége, ez alapján lehet teljesíteni a megrendelést.**

Az IPN üzenetet fogadnia kell a kereskedőnek és megfelelően válaszolnia kell rá. A válasz alapján értesül a SimplePay rendszere arról, hogy **a kereskedő** fogadta az üzenetet és **értesült arról, hogy teljesítheti a megrendelést**.

Az IPN üzenet fogadásához meg kell határozni azt az URL-t, ahol a kereskedő rendszere várja a hívást. Az URL az az online elérhető cím, ahol a kereskedő fogadja a SimplePay rendszer által küldött IPN üzenetet.

Az IPN URL beállítását a kereskedői vezérlőpanelen lehet elvégezni. https://sandbox.simplepay.hu/admin/

A címet a "Technikai adatok" menüpont alatt lehet beállítani. Az IPN beállítását minden kereskedői fiókon el kell végezni. Ha a kereskedő több fiókot használ egy domainen (pl. HUF és EUR devizanemben is lehet fizetni), akkor minden esetben (fiókban) meg kell adni az URL-t.

Az IPN URL esetén az alábbiakra kell figyelmet fordítani

- publikusan elérhetőnek kell, hogy legyen
- ne legyen .htpassword védelem rajta
- átirányítási szabályok, SSL beállítások ne akadályozzák az elérését

Ha nem volt sikeres az IPN üzenet fogadása vagy a visszajelzés nem megfelelő a megadott URL-en, akkor a SimplePay úgy veszi, hogy a kereskedő **NEM** értesült a teljesíthetőségről. Ebben az esetben automatikusan ismétli a rendszer az üzenet kiküldését.

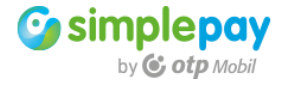

A sikertelen fogadás oka lehet, ha nem lehetett elérni az IPN üzenettel a kereskedő rendszerét (HTTP 200-tól eltérő állapotkód), vagy nem megfelelő választ adott a kereskedő.

Az IPN timeout ideje 20 másodperc. Ennek túllépése akkor fordulhat elő, ha a válasz a kereskedő felől az IPN üzenetre ennyi ideig nem történik meg a hívás fogadása után.

Ha bármilyen okból **sikertelen** az **első IPN**, az **újra küldés** a következő időpontokban történik **az első után**:

- 5, 10, 15, 30, 45 perccel
- 1, 2, 3, 6, 9, 12, 18 órával
- 1, 1.5, 2, 2.5, 3 nappal

Ezek után a szerver a továbbiakban nem küldi ki az adott tranzakcióra az IPN üzenetet. Ugyanakkor a kereskedő az admin felületen manuálisan ezután is elindíthatja a küldést.

Az alábbi minta a rendszer által kiküldött IPN üzenet tartalmát szemlélteti. Az üzenet headerben megtalálható a Signature változó, aminek értéke alapján hitelesíteni kell a kapott üzenetet.

```
{
 "salt":"223G0O18VAqdLhQYbJz73adT36YzLtak",
  "orderRef":"101010515363456734591",
  "method":"CARD",
  "merchant":"PUBLICTESTHUF",
  "finishDate":"2018-09-07T20:46:18+0200",
  "paymentDate":"2018-09-07T20:41:13+0200",
 "transactionId":99310118,
  "status":"FINISHED"
}
```
A válaszban a fenti adatokat kell visszaküldeni, kiegészítve az IPN üzenet fogadásának időpontjával. Az időpontot a "**receiveDate**" mezőnek kell tartalmazza.

A válasz fejlécében a korábban leírt módon itt is szükséges küldeni a Signature változót. A Signature értékét a "receiveData" értékkel kiegészített válasz JSON stringre kell számítani.

```
{ 
  "salt":"223G0O18VAqdLhQYbJz73adT36YzLtak",
  "orderRef":"101010515363456734591",
  "method":"CARD",
   "merchant":"PUBLICTESTHUF",
  "finishDate":"2018-09-07T20:46:18+0200",
   "paymentDate":"2018-09-07T20:41:13+0200",
   "transactionId":99310118,
   "status":"FINISHED",
   "receiveDate":"2018-09-07T20:46:53+0200"
}
```
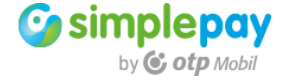

## <span id="page-20-0"></span>3.9 finish - kétlépcsős tranzakciók lezárása

## A finish hívást az API az alábbi URL-en várja: **https://sandbox.simplepay.hu/payment/v2/finish**

A korábban szemléltetett tranzakciók esetén **egylépcsős** fizetés történt. Egylépcsős fizetésnél amikor a vásárló a fizetőoldalon megadja a bankkártya adatait, akkor elindul az authorizáció. Abban az esetben, ha ez sikeres (adatok helyesen vannak megadva, a kártyán van megfelelő fedezet a fizetési tranzakció végrehajtásához), akkor a **terhelés** azonnal megtörténik.

A **kétlépcsős** tranzakció esetén viszont az **authorizáció után** a megadott összeg csak be van foglalva, de **a terhelés nem történik** meg. Ez az első lépcső. A terhelés elindításához egy külön lezáró hívásra van szükség, amit a finish funkcióval lehet kezdeményezni. Ez a második lépcső.

A **finish** hívással lehet lezárni azokat a kétlépcsős tranzakciókat, amik esetén még csak az összeg befoglalása (azaz az első lépcső) történt meg. A lezárásra 21 naptári napja van a kereskedőnek. Ha addig nem történik meg a terhelés, vagy a feloldás, akkor a SimplePay rendszere automatikusan feloldja a vásárló kártyáján befoglalt összeget.

Ennek a fizetési folyamatnak ott van létjogosultsága, ahol meg kell bizonyosodni a vásárló kártyájának adott összegű terhelhetőségéről (első lépcső), de a megrendelés végrehajtásához a kereskedőnek még további lépéseket kell tegyen, aminek eredményét ekkor még nem látja, emiatt nem akar azonnal terhelni.

Ennek oka lehet például raktárkészlet ellenőrzés, beszállítókkal való egyeztetés, vagy más online rendszerekben szükséges kereskedői rendelések feladása stb.

A finish hívással zárható le a tranzakció. A lezárás megtörténhet a befoglalt teljes összeggel, vagy annál kisebb összeggel is, ha csak részlegesen teljesít. Abban az esetben, ha nem teljesít, akkor nulla összeggel is lezárható, azaz ilyenkor feloldja a teljes befoglalt összeget a vásárló kártyáján.

A kétlépcsős fizetés lehetőségét a SimplePay IT support tudja bekapcsolni a sandbox rendszeren. A szolgáltatás aktiválásától kezdve a kereskedő tud egy- és kétlépcsős tranzakciókat is indítani.

A korábban a start funkció leírásának megfelelő indítás esetén továbbra is egylépcsős tranzakciók fognak indulni.

Kétlépcsős tranzakció indításához az eredeti start hívást ki kell kiegészíteni a "**twoStep**" paraméterrel. Ennek hatására (ha a fiókon engedélyezett a funkció) a sikeres authorizáció után nem fog terhelés történi, hanem a tranzakció vár a finish hívásra.

Abban az esetben, ha a twoStep értéke **true**, akkor kétlépcsős tranzakció indul, ha az értéke **false**, vagy nincs twoStep átadva, akkor normál egylépcsős tranzakció fog indulni. Ezt alkalmazva egy kereskedői fiókon lehet párhuzamosan egy és kétlépcsős tranzakciókat indítani.

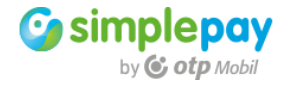

```
{
```

```
 "merchant":"PUBLICTESTHUF",
 "orderRef":"101010515363456734591",
 "customer":"v2 START Tester",
 "customerEmail":"sdk_test@otpmobil.com",
 "language":"HU",
 "currency":"HUF",
 "total":"100",
 "twoStep":true,
 "salt":"d471d2fb24c5a395563ff60f8ba769d1",
 "methods":[
  "CARD"
 ],
 "invoice":{
   "name":"SimplePay V2 Tester",
   "company":"",
   "country":"hu",
   "state":"Budapest",
   "city":"Budapest",
   "zip":"1111",
   "address":"Address 1",
   "address2":"",
   "phone":"06203164978"
 },
 "delivery":{
   "name":"SimplePay V2 Tester",
   "company":"",
   "country":"hu",
   "state":"Budapest",
   "city":"Budapest",
   "zip":"1111",
   "address":"Address 1",
   "address2":"",
   "phone":"06203164978"
 },
 "timeout ":"2018-09-07T20:51:13+00:00",
 "url":"http://simplepaytestshop.hu/back.php",
 "sdkVersion":"SimplePay_PHP_SDK_2.0_180906:b0e9811434b642501c7960078f395924"
```
}

A tranzakció a sikeres authorizáció után **AUTHORIZED** státuszban marad. Ekkor a fizetendő összeg be van foglalva a vásárló kártyáján, de terhelés még nem történt meg. A terhelés elindításához a finish hívást az alábbi adatokkal kell elindítani.

A hívás kulcs adatai az **originalTotal** és az **approveTotal** értékei. **originalTotal**: a tranzakció során eredetileg befoglalt összeg **approveTotal**: a valójában terhelni kívánt összeg

Az **originalTotal** értéke csak pontosan a befoglalt összeg lehet. Az **approveTotal** értéke három módon adható meg

- 1. Teljes befoglalt összeg. Ekkor az originalTotal összege terhelődik.
- 2. A teljes összegnél kisebb, de nullánál nagyobb összeg. Ekkor az itt megadott összeg terhelődik, a fennmaradó pedig felszabadul a vásárló kártyáján.
- 3. Nulla érték. Ekkor a teljes befoglalt összeg felszabadul a vásárló kártyáján.

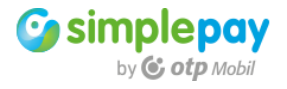

```
{ 
   "salt":"775b424a4a4651119d3598d6220a26b3",
   "orderRef":"101010515385149346625",
   "transactionId":"99326614",
   "originalTotal":"15",
   "approveTotal":"15",
  "merchant":"PUBLICTESTHUF",
   "currency":"HUF",
   "sdkVersion":"SimplePay_PHP_SDK_2.0.2_181002:bfa5f67ef3d978a1b90b5cae74d84dc2"
}
```
A **transactionId** és az **orderRef** közül legalább az egyiket meg kell adni, hogy a tranzakció azonosítható legyen.

#### <span id="page-22-0"></span>3.10 refund - visszatérítések kezelése

A refund hívást az API az alábbi URL-en várja: **https://sandbox.simplepay.hu/payment/v2/refund**

A refund alkalmazásával korábbi terhelt tranzakciók összege adható vissza részlegesen, vagy teljesen. Az összeg nullánál nagyobb értékű kell legyen. A maximum érték a korábban terhelt összeg lehet.

Ha részösszeg lett visszaadva, akkor az eredeti tranzakció fentmaradó összegére további refund is indítható mindaddig, amíg a visszaadott részösszegek együtt el nem érik az eredeti terhelés összegét. Minden refund kérés külön tranzakcióként fut, ami az eredeti tranzakcióhoz kapcsolódik.

A hívás elindításakor az alap adatokon túl az eredeti terhelés tranzakció azonosítóját, a visszatérítendő összeget és a devizanemet kell megadni az alábbi módon. A tranzakció azonosítója lehet a kereskedői tranzakció azonosító, vagy a SimplePay tranzakció azonosító is.

```
{ 
   "salt":"6a85ef475fa491618a94af9bb0b2065d",
   "orderRef":"101010515385577564359",
   "transactionId":"99326864",
  "merchant":"PUBLICTESTHUF",
  "currency":"HUF",
  "refundTotal":5,
  "sdkVersion":"SimplePay_PHP_SDK_2.0.2_181002:bfa5f67ef3d978a1b90b5cae74d84dc2"
}
```
A hívásra adott válasz három kulcs mezője:

- refundTransactionId: a visszatérítés tranzakció azonosítója
- **refundTotal**: a visszatérített összeg
- **remainingTotal**: a visszatérítés után az eredeti tranzakció fennmaradó összege (eredeti terhelésből az eddigi visszatérítések kivonva)

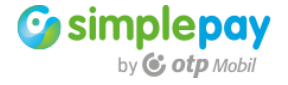

```
{ 
   "salt":"WZ7Ncc0qoDSMYG4twsmeOdBs6PSnsj1Z",
   "merchant":"PUBLICTESTHUF",
   "orderRef":"101010515385577564359",
   "currency":"HUF",
   "transactionId":99326864,
   "refundTransactionId":99326874,
   "refundTotal":5.0,
   "remainingTotal":10.0
}
```
## <span id="page-23-0"></span>3.11 query - tranzakció adatok lekérdezése

A query hívást az API az alábbi URL-en várja: **https://sandbox.simplepay.hu/payment/v2/query**

A **query** segítségével konkrét tranzakció adatai kérdezhetők le a SimplePay rendszeréből. A POST metódussal küldött kérésre szinkron választ ad az API.

A lekérdezés alapja a tranzakció egyedi azonosítója. Megadható az egyedi kereskedői azonosító (**orderRef**), vagy a SimplePay tranzakció azonosító (**transactionId**).

A legegyszerűbb a lekérdezés indítás a SimplePay tranzakció azonosító alapján.

```
{ 
   "merchant":"PUBLICTESTHUF",
   "transactionIds":[ 
     "99325412"
   ],
   "salt":"c4de372a465b56aa0187b8482570a2cd",
   "sdkVersion":"SimplePay_PHP_SDK_2.0_180930:33ccd5ed8e8a965d18abfae333404184"
}
```
A query hívás használatával több tranzakció adatai is kinyerhetők egy lekérdezés során. Ebben az esetben a **transactionIds** listában, több tranzakció azonosítót is meg lehet adni.

```
{ 
   "merchant":"PUBLICTESTHUF",
   "transactionIds":[ 
    "99325521",
     "99325516"
   ],
   "salt":"42c938bdaad569154753eb63697f9918",
   "sdkVersion":"SimplePay_PHP_SDK_2.0_180930:33ccd5ed8e8a965d18abfae333404184"
}
```
A kereskedői azonosító (**orderRef**) és a SimplePay azonosító (**transactionId**) vegyesen is használható egy lekérdezésben. Ekkor a kétféle adat alapján kikeresi a rendszer mindegyik tranzakciót. Egyszerre többet is meg lehet adni mindkét típusú azonosítóból.

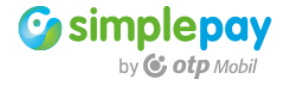

```
{ 
   "merchant":"PUBLICTESTHUF",
  "orderRefs":[ 
     "101010515383930534733"
   ],
   "transactionIds":[ 
     "99325521",
     "99325516"
   ],
   "salt":"d2a919eeb8746453777e790c9ab09377",
   "sdkVersion":"SimplePay_PHP_SDK_2.0_180930:33ccd5ed8e8a965d18abfae333404184"
}
```
A válaszban a transactions lista fogja tartalmazni a lekérdezett tranzakciók adatait.

```
{ 
   "salt":"sNWsKj5sDsQUSlc4LqjliAH3unCG4Mt3",
   "merchant":"PUBLICTESTHUF",
   "transactions":[ 
     { 
       "salt":"qnoc9TsW1fCSA3ynsM2vCfPpeTcny1eJ",
       "merchant":"PUBLICTESTHUF",
       "orderRef":"101010515383930534733",
       "transactionId":99325535,
       "status":"FINISHED",
       "resultCode":"OK",
       "remainingTotal":0.0,
       "paymentDate":"2018-10-01T13:24:14+02:00",
       "finishDate":"2018-10-01T13:24:34+02:00",
       "method":"CARD"
     },
     { 
       "salt":"5sOUArueyVvLHi7zELIkgyy6BczwWl5o",
       "merchant":"PUBLICTESTHUF",
       "orderRef":"101010515383924753263",
       "transactionId":99325521,
       "status":"INIT",
       "remainingTotal":0.0,
       "paymentDate":"2018-10-01T13:14:36+02:00",
       "method":"CARD"
     },
     { 
       "salt":"KwrgINkzKpUzqOgFtwZaDnSTxZExQD7k",
       "merchant":"PUBLICTESTHUF",
       "orderRef":"101010515383923675972",
       "transactionId":99325516,
       "status":"FINISHED",
       "resultCode":"OK",
       "remainingTotal":0.0,
       "paymentDate":"2018-10-01T13:12:47+02:00",
       "finishDate":"2018-10-01T13:14:39+02:00",
       "method":"CARD"
     }
   ],
   "totalCount":3
}
```
A **totalCount** értékeben található meg az eredményben visszaadott tranzakciók darabszámát.

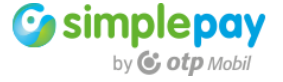

A lekérdezés kiegészíthető a "**detailed**" paraméterrel, aminek hatására a tranzakció adatainak részletei is szerepelnek a válaszban.

```
{ 
   "merchant":"PUBLICTESTHUF",
   "detailed":true,
   "transactionIds":[ 
     "99325516"
   ],
   "salt":"94fe1c712565697d732a7bce510b9146",
   "sdkVersion":"SimplePay_PHP_SDK_2.0_180930:8ec40b53b5b6ca1b16fa76cbfb24b724"
}
```
Részletes válasz

```
{ 
   "salt":"O99RQ1cf2K4nZaxWA50v6ySavi6DiwFa",
   "merchant":"PUBLICTESTHUF",
   "transactions":[ 
     { 
       "salt":"FNoR545Lw2kUQdQOXXy7sJWPBGu4h5T9",
       "merchant":"PUBLICTESTHUF",
       "orderRef":"101010515383923675972",
       "currency":"HUF",
       "customer":"v2 START Tester",
       "customerEmail":"sdk_test@otpmobil.com",
       "language":"HU",
       "twoStep":false,
       "total":15.0,
       "shippingCost":0.0,
       "discount":0.0,
       "invoice":{ 
         "company":"",
         "country":"hu",
         "state":"Budapest",
         "city":"Budapest",
         "zip":"1111",
         "address":"Address 1",
         "address2":"",
         "phone":"06203164978",
         "lname":"SimplePay V2 Tester"
       },
       "delivery":{ 
         "company":"",
         "country":"hu",
         "state":"Budapest",
         "city":"Budapest",
         "zip":"1111",
         "address":"Address 1",
         "address2":"",
         "phone":"06203164978",
         "lname":"SimplePay V2 Tester"
       },
       "transactionId":99325516,
       "status":"FINISHED",
       "resultCode":"OK",
       "remainingTotal":0.0,
       "paymentDate":"2018-10-01T13:12:47+02:00",
       "finishDate":"2018-10-01T13:14:39+02:00",
       "method":"CARD"
     }
```
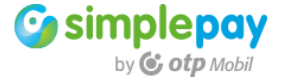

```
 ],
   "totalCount":1
}
```
A lekérdezés kiegészíthető a "**refunds**" paraméterrel, aminek hatására a tranzakció adatai mellett megkapható a rájuk indított visszatérítések adatait is.

```
{ 
   "merchant":"PUBLICTESTHUF",
   "refunds":true,
   "orderRefs":[ 
     "101010515384686499284"
   ],
   "transactionIds":[ 
     "99326020"
   ],
   "salt":"ac17ee8c6e33f89cf7505e40decd33ed",
   "sdkVersion":"SimplePay_PHP_SDK_2.0.2_181002:bfa5f67ef3d978a1b90b5cae74d84dc2"
}
```
A visszatérítések minden esetben különálló tranzakcióként vannak végrehajtva. A visszatérítések az adott tranzakción belül a "**refunds**" listában találhatók meg.

```
{ 
   "salt":"QxQmqOfkqV9khWU6SHJxlKmYyuN74x1E",
   "merchant":"PUBLICTESTHUF",
   "transactions":[ 
     { 
       "salt":"kKlf2RZJdtn5wHiOGBOqfNKE8yFtGwNW",
       "merchant":"PUBLICTESTHUF",
       "orderRef":"101010515384686499284",
       "transactionId":99326020,
       "status":"FINISHED",
       "resultCode":"OK",
       "refundStatus":"PARTIAL",
       "refunds":[ 
         { 
           "transactionId":99326030,
           "refundTotal":5.0,
           "refundDate":"2018-10-02T10:29:43+02:00",
           "status":"FINISHED"
         }
       ],
       "remainingTotal":10.0,
       "paymentDate":"2018-10-02T10:24:09+02:00",
       "finishDate":"2018-10-02T10:29:28+02:00",
       "method":"CARD"
     }
   ],
   "totalCount":1
}
```
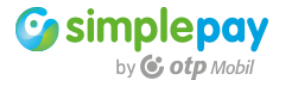

## <span id="page-27-0"></span>**4 PHP SDK**

A fizetési rendszer implementálásához felhasználható PHP mintakód (SDK) ezzel a dokumentációval együtt elérhető a SimplePay rendszert használó, vagy azt fejlesztő kereskedők részére.

Az SDK mintakódja előállítja a hívásokhoz szükséges JSON tartalmakat, az üzenetek validálásához szükséges aláírásokat. Elvégzi a kommunikációt a SimplePay rendszere felé. Fogadja, validálja és megjeleníti a kapott válaszokat.

Az SDK egy mintakód, ami egy lehetséges módja az implementációnak.

A mintakód GNU GPL3 licenc feltételek mellett használható a SimplePay rendszerben való tranzakciók elindításához. A SimplePay rendszer használatát a SimplePay kereskedői szerződés szabályozza.

A mintakód alkalmas a fizetési tranzakció indítására, ezért **leginkább lényeges a saját, gazda rendszer működésének az ismerete, hogy** pontosan átlássa annak logikáját és **be tudja illeszteni** a megfelelő helyre **az online fizetést**.

Az SDK segítségével 15 perc alatt működő teszt rendszert lehet létrehozni. Amint ezt a kódot kicsomagolja az Ön szerverére és az továbbiakban leírt módon beállítja, akkor azonnal kipróbálható a bankkártyás fizetés a SimplePay teszt rendszerében (sandbox). Ha ezt elvégzi, akkor Ön a működő mintakódon pontosan láthatja, hogy mit szükséges megvalósítson a saját rendszerében.

A fejlesztés alatt nagyban megkönnyíti a hibakeresést, ha változtatás nélküli SDK-t saját, különálló teszt rendszerként használja. Ebben az esetben, ha a beépített kódjában problémába ütközik, akkor azonos adatokkal indított tranzakció esetén nyomban össze tudja hasonlítani és ellenőrizni tudja, hogy az adott funkció hogyan működik, vagy mi okozhatja a problémát.

## <span id="page-27-1"></span>4.1 Az SDK felépítése

Az SDK a továbbiakban leírt elemekből épül föl.

## **/src**

A mappában található meg a bankkártyás fizetést megvalósító minta forráskód a **SimplePayV21.php** fájlban. A fájl minden szükséges forráskódot tartalmaz az összes megvalósítható funkcióhoz.

Ugyanebben a mappában található meg a **config.php** fájl. Ebben a fájlban szükséges beállítani többek között a kereskedői fiók adatait, ami nélkül nem lehet tranzakciót indítani.

## **/log**

Az SDK alapértelmezett log mappája. Ha Ön máshova szeretné irányítani a logolást, akkor a **config.php** fájlban lehet megadni a saját logolási útvonalat.

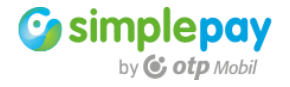

#### **php fájlok a főkönyvtárban**

Mindegyik fájl egy kereskedő oldali funkció mintakódja. A mintakódok jellemzően az alábbiakat hajtják végre:

- a tranzakcióhoz szükséges adatokat gyűjtik össze
- a megfelelő adatokkal paraméterezve futtatják az **src/SimplePayV21.php** fájlban található class-t, ami a szükséges fizetési funkciót végrehajtja
- a kapott válasz adatokat feldolgozzák, megjelenítik

#### <span id="page-28-0"></span>4.2 Az SDK config beállításai

Csomagolja ki a mintakódot az ön szerverén. Nyissa meg az src/config.php fájlt. A fájlban egy tömb található, aminek az elemei közül az első tesztekhez elegendő a kereskedői adatokat és az URL-t beállítani a következőkben leírt módon. Az első teszthez egyelőre a többi paraméterrel nem szükséges foglalkozni.

#### <span id="page-28-1"></span>4.2.1 Kereskedői fiók adatai

A mintakód alkalmas mindhárom lehetséges devizanem párhuzamos használatára. Ha több devizanemben is értékesít a weboldalán és van HUF, EUR és USD fiókja is, akkor az aktuális tranzakció devizaneme alapján tud automatikusan váltani a mintakód az eltérő devizanemű fiókok között.

#### A fiókok adatai az alábbi mezőkben adhatók meg

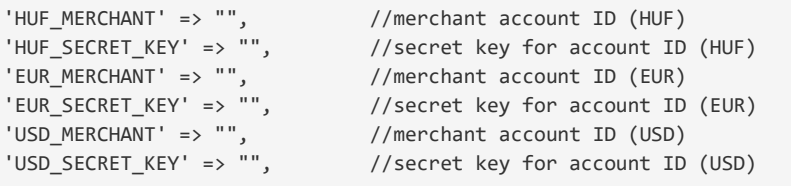

Ezekhez a mezőkhöz az adatokat a SimplePay kereskedői admin felületén találja meg a következő URL-en:<https://sandbox.simplepay.hu/admin>

A "**Fiókkezelő**" oldalon a fejlécben megtalálhatók a fiók alap adatai. Ezek között található meg a Kereskedői azonosító (**MERCHANT**).

Ezen belül a "**Technikai adatok**" aloldalon az "**Alap adatok**" között található meg az aláírás számításához szükséges kulcs (**SECRET\_KEY**).

Ezek az adatok fiókonként (devizanemenként) változók.

Az egyedi devizanemű fiókok között a jobb oldali választó menüben (**Másik fiók választása**) tud váltani.

#### <span id="page-28-2"></span>4.2.2 URL-ek

Miután megtörténik a fizetés, a fizetőoldal a megadott kereskedői URL-re fogja visszairányítani a vásárlót. Attól függően, hogy hogyan megfelelőbb a kereskedői rendszernek, kétféle logika szerint lehet ezt az URL-t megadni.

Az egyik esetben egy közös URL-re történik meg a visszairányítás, függetlenül a tranzakció eredményétől. Ebben az esetben az URL meghívásakor a paraméterekben

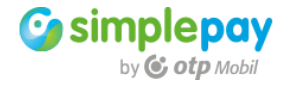

levő értékek alapján lehet kereskedő oldalon eldönteni, hogy mi lett a tranzakció eredménye.

```
'URL' => 'http://' . $_SERVER['HTTP_HOST'] . '/back.php',
```
A másik esetben külön URL-re van irányítva a tranzakció attól függően. hogy mi lett az eredménye.

```
'URLS_SUCCESS' => 'http://' . $_SERVER['HTTP_HOST'] . '/success.php', 
'URLS_FAIL' => 'http://' . $_SERVER['HTTP_HOST'] . '/fail.php', 
'URLS_CANCEL' => 'http://' . $_SERVER['HTTP_HOST'] . '/cancel.php', 
'URLS_TIMEOUT' => 'http://' . $_SERVER['HTTP_HOST'] . '/timeout.php',
```
Az **URLS\_SUCCESS** változóan megadott URL-re érkezik vissza a vásárló sikeres fizetés esetén a SimplePay fizetőoldaláról.

Az **URLS\_FAIL** változóan megadott URL-re érkezik vissza a vásárló sikertelen fizetés esetén a SimplePay fizetőoldaláról.

Az **URLS\_CANCEL** változóan megadott URL-re érkezik vissza a vásárló abban az esetben, ha megszakítja a fizetést a SimplePay fizetőoldalon.

Az **URLS\_TIMEOUT** változóan megadott URL-re érkezik vissza a vásárló abban az esetben, ha az elindításnál megadott ideig nem ad meg kártyaadatot a vásárló és nem indítja el a fizetést.

**FONTOS**: a tranzakciókhoz használható teszt bankkártya adatokat a sandbox fizetőoldalon lehet kiválasztani.

#### <span id="page-29-0"></span>4.2.3 Váltás teszt és éles tranzakció között

Alapértelmezetten a sandbox használata van bekapcsolva az SDK-ban.

```
'SANDBOX' => true,
```
Abban az esetben, ha a sikeres tesztek után az éles rendszerre vált, akkor ezt a változót szükséges **false** értékre állítani. A sandbox fiók az élesítés után is megmarad, így a későbbiekben is lehet tesztelni, ha bármilyen további fejlesztést szükséges végezni.

#### <span id="page-29-1"></span>4.2.4 Logolás

A logolás a fejlesztés során a hibakereséshez jelent fontos segítséget. Alapértelmezetten be van kapcsolva az SDK-ban, csak annyira van szükség, hogy az sdk/log mappa írható legyen.

```
'LOGGER' => true, 
'LOG_PATH' => 'log',
```
#### <span id="page-29-2"></span>4.3 Az SDK IPN beállítása

Az Instant Payment Notification (IPN) a fizetési tranzakció vége. Ezen a ponton tájékoztatja a SimplePay rendszere a kereskedő webáruházát a tranzakció sikerességéről. Az IPN egy háttér processz a SimplePay és a kereskedő között. Az IPN-t POST metódussal a kereskedő által megadott URL-re küldi ki a SimplePay rendszere.

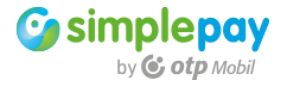

Az **IPN** üzenet **csak a sikeres és teljesíthető tranzakcióról van kiküldve**. Ez a tranzakció sikerességének az egyértelmű jelzője. Sikeresség esetén ekkor a kereskedői rendszerben be lehet állítani a fizetést - az áruháznak megfelelően - fizetett státuszba és teljesíteni lehet a megrendelést.

Az IPN URL az az online elérhető cím, ahol a kereskedő **fogadja** a SimplePay rendszer által küldött IPN üzenetet. Erre a címre fogja a SimplePay rendszere küldeni az értesítést. Ezt az adatot kell beregisztrálni a SimplePay rendszerébe, aminek a beállítását a kereskedői vezérlőpanelen lehet elvégezni. Az adat a "**Technikai adatok**" menüpont alatt lehet beállítani.

A mintakód esetén az ipn.php fájl elérési útja: "http://domainnev.hu/ipn.php" Az IPN beállítását fiókonként el kell végezni. Ha Ön több fiókot használ egy domainen (pl. HUF és EUR devizanemben is lehet fizetni), akkor mindkét esetben (fiókban) meg kell adni az URL-t.

#### **Az IPN URL esetén az alábbiakra kell figyelmet fordítani**

- publikusan elérhetőnek kell legyen
- ne legyen .htpassword védelem rajta
- átirányítási szabályok, SSL beállítások ne akadályozzák az elérését

Az IPN használatával válik teljes értékűvé a teszt rendszere. Az IPN használatának további részleteiről az IPN tesztelése fejezetben talál további lényeges részleteket.

## <span id="page-30-0"></span>4.4 start - tranzakció létrehozása

Mintakód az SDK-ban: **start.php**

A mintakód az "**Implementáció**" fejezetben a "**start**" hívás leírásában található JSON stringet létrehozza, elküldi a SimplePay API felé, majd fogadja és validálja a kapott választ.

Az start működési logikája a **[3.3](#page-11-1)** fejezetben található meg. A továbbiakban a PHP SDK segítségével történő megvalósítását mutatja be ez a fejezet.

```
//Import config data and SimplePay class 
require_once 'src/config.php';
require_once 'src/SimplePayV21.php';
// new SimplePayStart instance
$trx = new SimplePayStart;
//add config data
$trx->addConfig($config);
//add transaction data
$trx->addData('currency', 'HUF');
$trx->addData('total', '100');
$trx->addData('orderRef', '101010515363456734591');
$trx->addData('customer', 'v2 START Tester');
$trx->addData('customerEmail', 'sdk_test@otpmobil.com');
```
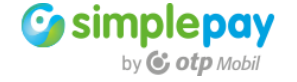

```
$trx->addData('language', 'HU');
$timeoutInSec = 600;
$trx->addData('timeout ', date("c", time() + $timeoutInSec));
$trx->addData('methods', array('CARD'));
$trx->addData('url', $config['URL']);
// invoice
$trx->addGroupData('invoice', 'name', 'SimplePay V2 Tester');
$trx->addGroupData('invoice', 'company', '');
$trx->addGroupData('invoice', 'country', 'hu');
$trx->addGroupData('invoice', 'state', 'Budapest');
$trx->addGroupData('invoice', 'city', 'Budapest');
$trx->addGroupData('invoice', 'zip', '1111');
$trx->addGroupData('invoice', 'address', 'Address 1');
$trx->addGroupData('invoice', 'address2', '');
$trx->addGroupData('invoice', 'phone', '06203164978');
// delivery
$trx->addGroupData('delivery', 'name', 'SimplePay V2 Tester');
$trx->addGroupData('delivery', 'company', '');
$trx->addGroupData('delivery', 'country', 'hu');
$trx->addGroupData('delivery', 'state', 'Budapest');
$trx->addGroupData('delivery', 'city', 'Budapest');
$trx->addGroupData('delivery', 'zip', '1111');
$trx->addGroupData('delivery', 'address', 'Address 1');
$trx->addGroupData('delivery', 'address2', '');
$trx->addGroupData('delivery', 'phone', '06203164978');
//create transaction in SimplePay system
$trx->runStart();
```
A fenti mintának megfelelő, de kicsit bővebb fájl található az SDK-ban **start.php** néven. A fájl elején a két include a konfig adatokat és a fizetést végrehajtó PHP kódot tartalmazza.

Ezután a **SimplePayStart** class példányositása következik. Ebben az osztályban található meg az a mintakód, ami végrehajtja a start kommunikációhoz szükséges fentebb bemutatott JSON string létrehozását, adatokkal feltöltését, a Signature kiszámítását, a header beállítását, majd az üzenet elküldését a SimplePay szervere felé.

A konfig adatok hozzá adásához a **addConfig()** függvény használható.

A továbbiakban hozzáadjuk a tranzakcióhoz a szükséges adatokat. Ehhez két függvényt nyújt az SDK.

#### **addData()**

Ezzel a függvénnyel név/érték párokat lehet a tranzakcióhoz adni. Ilyen lehet például a devizanem. A függvény első paramétere a mező neve, a második pedig az értéke.

\$trx->addData('currency', 'HUF');

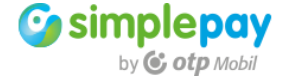

#### **addGroupData()**

Ezzel a függvénnyel egy csoporthoz lehet adatokat adni. Ilyen lehet például a számla adatok csoportján belül a város. A függvény első paramétere csoport neve, a második a mező neve, majd a harmadik pedig az értéke.

```
$trx->addGroupData('invoice', 'city', 'Budapest');
```
#### **runStart()**

Miután minden szükséges adat hozzá van adva a tranzakcióhoz el kell végezni a Signature kiszámítását, a header feltöltését ezzel az adattal, valamint a hívást el kell indítani a SimplePay szervere felé.

Mindezeket egyben elvégzi a runStart() föggvény.

```
//create transaction in SimplePay system
$trx->runStart();
```
#### <span id="page-32-0"></span>4.5 start – response

Az start hívásra kapott válasz logikája a **[3.4](#page-13-0)** fejezetben található meg. A továbbiakban a PHP SDK segítségével történő megvalósítását mutatja be ez a fejezet.

Az SDK-ban a \$trx->getReturnData() függvény kimenete tartalmazza a korábban indított runStart() eredményét. A függvény kimenete egy tömb, amiben megtalálható a fenti JSON válasz, illetve tömb elemeiként a tartalma is.

A runStart() függvény után a **getHtmlForm()** futtatása a **paymentUrl** elem értékét felhasználva létrehoz egy kész formot.

\$trx->getHtmlForm();

Ezt felhasználva a vásárlót azonnal a fizetőoldalra lehet irányítani. Ez a tömbnek a **form** mezőjében található meg.

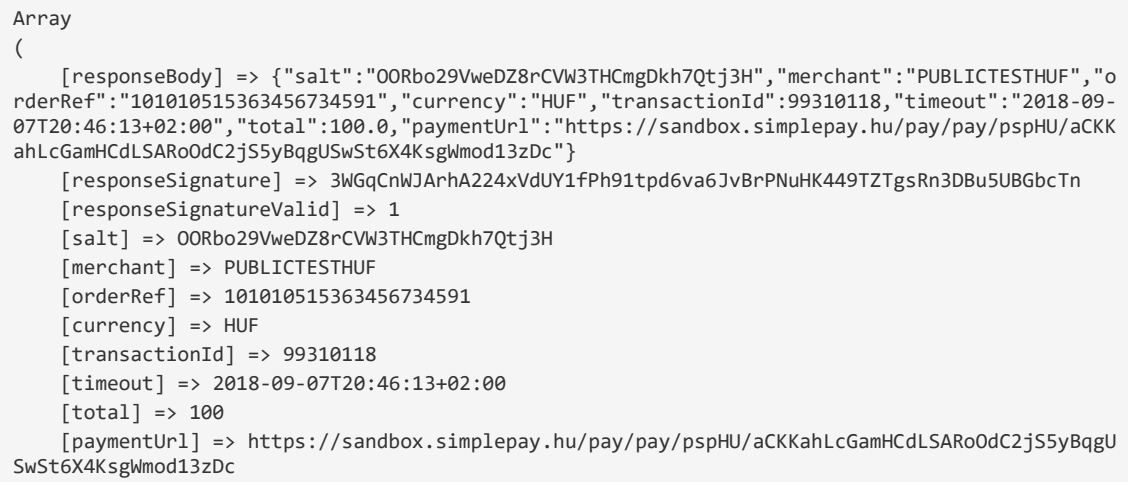

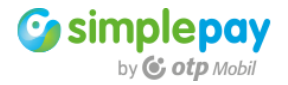

```
 [form] => <form action="https://sandbox.simplepay.hu/pay/pay/pspHU/mueK6aKcDuhbPYpqQHQOTl0
jk11BWgXRwSvwR4rvQ3sEXQbjBw" method="POST" id="SimplePayForm" accept-charset="UTF-8">
          <button type="submit">Start SimplePay Payment</button>
</form>
)
```
A **form** elem megjelenítésével egy gombot kapunk, amire a vásárló ha rákattint, akkor átkerül a SimplePay fizetőoldalára.

```
print $trx->transaction['form'];
```
A gomb kinézete és viselkedése többféle is lehet. Ezt később az SDK tulajdonságainál bővebben is kifejtjük.

## <span id="page-33-0"></span>4.6 SimplePay fizetőoldal

Eddig a "**start**" funkcióval létre lett hozva a SimplePay rendszerében a fizetési tranzakció. A kereskedői rendszer a SimplePay API-tól kapott egy URL-t, amire át kell irányítani a vásárlót. Az URL-en a SimplePay fizetőoldal töltődik be a létrejött tranzakció adataival.

A fizetőoldal megjeleníti a korábban megadott fizetési tranzakció adatait, a kereskedőt, akinek a vásárló fizet, illetve az összes szükséges tájékoztatást.

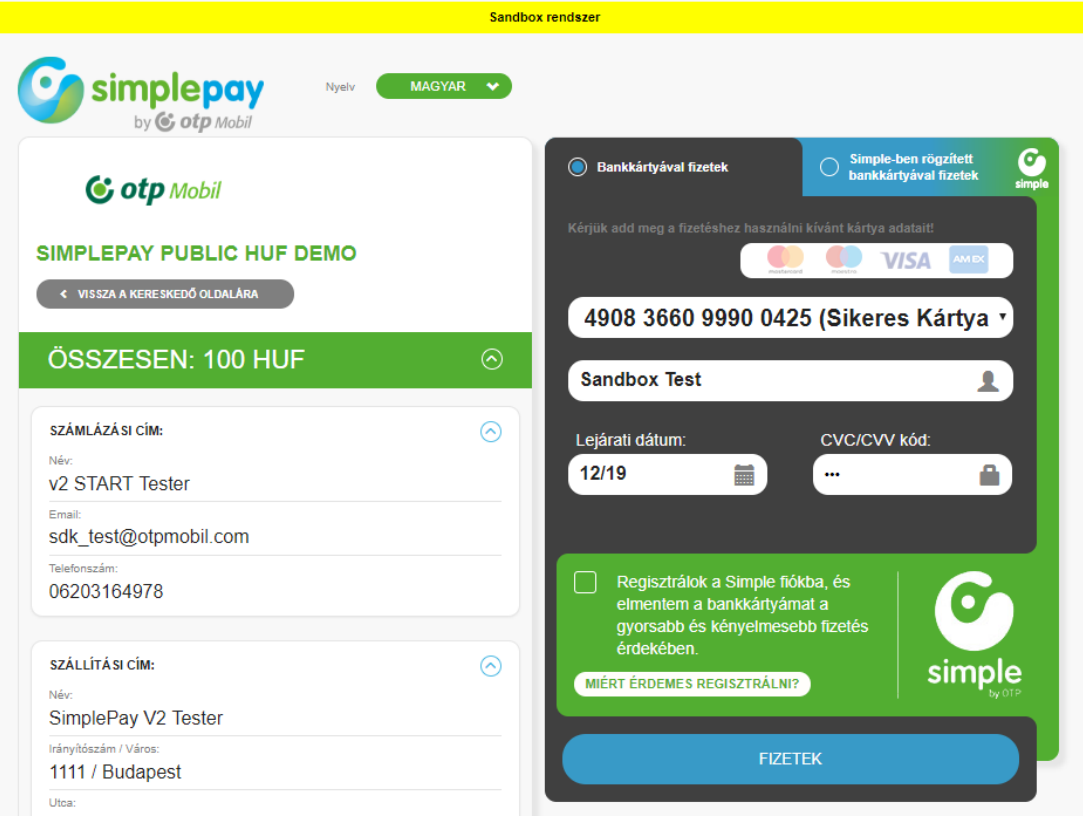

A jobb oldali panelen lehet megadni a kártya adatait. A sandbox rendszeren a kártyaszám mezője valójában egy legördülő menü, ahol ki lehet választani teszt

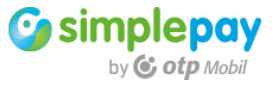

kártyákat a sikeres és sikertelen fizetések szimulálásához. A fizetés kimenete a választott kártyától függ.

A "**FIZETEK**" gombra kattintva indul el a tranzakció. Ekkor megtörténik a kártya authorizáció, ami után a vásárló vissza lesz irányítva a kereskedő weboldalára.

## <span id="page-34-0"></span>4.7 back

A fenti tranzakció utáni megtörténik a kereskedői weboldalra a visszairányítás. Az SDK elvégzi a visszairányítás során GET metódussal küldött paraméterek hitelesítését és feldolgozását.

Az back működési logikája a **[3.6](#page-15-0)** fejezetben található meg. A továbbiakban a PHP SDK segítségével történő megvalósítását mutatja be ez a fejezet.

```
//Import config data and SimplePay class
require_once 'src/config.php';
require_once 'src/SimplePayV21.php';
// new SimplePayBack instance
$trx = new SimplePayBack;
//add config data 
$trx->addConfig($config);
//result
$result = array();if (isset($_REQUEST['r']) && isset($_REQUEST['s'])) {
     if ($trx->isBackSignatureCheck($_REQUEST['r'], $_REQUEST['s'])) {
         $result = $trx->getRawNotification();
     }
}
```
A \$result változó értéke egy tömb lesz, aminek a tartalma megegyezik a JSON string adataival.

Array (  $[r] \Rightarrow 0$  [t] => 99310118 [e] => SUCCESS [m] => PUBLICTESTHUF [o] => 101010515363456734591 )

## <span id="page-34-1"></span>4.8 A tranzakció eredményétől függő tájékoztatások

A tranzakció eredményének megfelelő tájékoztatást kell adni a vásárlónak a kereskedő weboldalán.

A szükséges tájékoztatások és a hozzájuk javasolt szövegek a **[3.7](#page-16-0)** fejezetben találhatók meg.

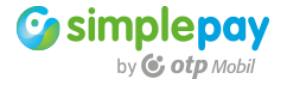

#### <span id="page-35-0"></span>4.9 IPN

Az IPN üzenetet a SimplePay rendszere küldi ki a kereskedő webáruháza felé. Az üzenet a sikeres tranzakció végét jelenti, ami alapján a kereskedő teljesítheti a megrendelést.

Az IPN működési logikája és SimplePay oldali beállítása a **[3.8](#page-18-1)** fejezetben található meg. A továbbiakban a PHP SDK segítségével történő megvalósítását mutatja be ez a fejezet.

```
//Import config data and SimplePay class
require_once 'src/config.php';
require_once 'src/SimplePayV21.php';
// new SimplePayIpn instance
$trx = new SimplePayIpn;
//add config data 
$trx->addConfig($config); 
//
$headsr = getallheads(r);$json = file_get_contents('php://input');
// check signature
if ($trx->isIpnSignatureCheck($json, $headers['signature'])) {
    $trx->runIpnConfirm();
}
```
Az IPN feldolgozás első lépésben a hívás validálását végzi el a **isIpnSignatureCheck()** függvény.

Ha a validálás sikeres, akkor a **runIpnConfirm()** függvény előállítja a válasz üzenetet és a szükséges Signature értéket. Alapértelmezetten a szükséges válasz megjelenítését is elvégzi a függvény, így egyéb fejlesztés a fenti kódon kívül nem szükséges.

Mivel a válasz Signature értékét a header-ben kell visszaadni, ami a header módosításával jár, így fontos, hogy **a fenti kódrészlet futása előtt NE legyen semmilyen egyéb adat megjelenítve** az IPN üzenetet feldolgozó és megválaszoló URL-en. Mivel ez egy háttérben lezajló folyamat, így ezen a ponton minden más adat megjelenítése fölösleges.

Az IPN választ nem kötelező a **runIpnConfirm()** függvénnyel megjeleníteni. Ebben az esetben a **getIpnConfirmContent()** függvényt kell meghívni az alábbi módon.

\$confirm = \$trx->getIpnConfirmContent();

A függvény létre fogja hozni a szükséges választ és a Signature tartalmát is, de nem fogja azokat megjeleníteni, illetve nem lesz módosítva a header.

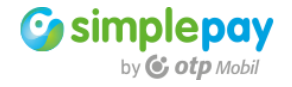

Az adatok a függvény kimenetében visszaadott **\$confirm** tömbben lesznek megtalálhatók, amiből kinyerve a kereskedői rendszer számára megfelelő helyen végezhető el az adatok megjelenítése.

#### <span id="page-36-0"></span>4.10 finish - kétlépcsős tranzakciók kezelése

A **finish** hívás a kétlépcsős tranzakció lezárása.

Az finish működési logikája a **[3.9](#page-20-0)** fejezetben található meg. A továbbiakban a PHP SDK segítségével történő megvalósítását mutatja be ez a fejezet.

Mintakód az SDK-ban: **finish.php**

```
//Import config data 
require_once 'src/config.php';
//Import SimplePayment class
require_once 'src/SimplePayV21.php';
// new SimplePayFinish instance
$trx = new SimplePayFinish;
//config
$trx->addConfig($config);
// transaction ID
$trx->addData('transactionId', '99326614');
// original total value
$trx->addData('originalTotal', 15);
// approved total value
$trx->addData('approveTotal', 15);
//currency
$trx->transactionBase['currency'] = 'HUF';
//start finish communication
$trx->runFinish();
//result
$result = $trx->getReturnData()
```
#### A választ a \$result értéke tartalmazza

```
Array
(
     [responseBody] => {"salt":"liAOP84G3nh0cNBCVijXqhY02PookbUv","merchant":"PUBLICTESTHUF","o
rderRef":"101010515385149346625","currency":"HUF","transactionId":99326614,"approveTotal":15.0
}
     [responseSignature] => Hf3ZHmhtFpTK3HoLjVmYwQgCAFYu9RDFa5nx296pFwpTHw6XBLVq3ePO+VSSejwL
     [responseSignatureValid] => 1
     [salt] => liAOP84G3nh0cNBCVijXqhY02PookbUv
     [merchant] => PUBLICTESTHUF
     [orderRef] => 101010515385149346625
     [currency] => HUF
    [transactionId] \Rightarrow 99326614
```
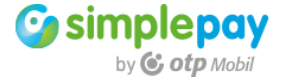

```
 [approveTotal] => 15
```
)

#### <span id="page-37-0"></span>4.11 refund - visszatérítések kezelése

A **refund** hívást az alábbi módon hajtja végre az SDK.

A refund működési logikája a **[3.10](#page-22-0)** fejezetben található meg. A továbbiakban a PHP SDK segítségével történő megvalósítását mutatja be ez a fejezet.

Mintakód az SDK-ban: **refund.php**

```
// Import config data 
require_once 'src/config.php';
// Import SimplePayment class
require_once 'src/SimplePayV21.php';
// new SimplePayRefund instance
$trx = new SimplePayRefund;
//config
$trx->addConfig($config);
// add transaction ID
$trx->addData('transactionId', '99326864');
// amount to refund 
$trx->addData('refundTotal', 5);
// add currency
$trx->addData('currency', 'HUF');
// start refund
$trx->runRefund();
// result
$result = $trx->getReturnData()
```
A hívásra adott válasz egy tömb, ami az alábbi adatokat tartalmazza.

```
Array
(
 [responseBody] => {"salt":"WZ7Ncc0qoDSMYG4twsmeOdBs6PSnsj1Z","merchant":"PUBLICTESTHUF","o
rderRef":"101010515385577564359","currency":"HUF","transactionId":99326864,"refundTransactionI
d":99326874,"refundTotal":5.0,"remainingTotal":10.0}
     [responseSignature] => +vtH3O/4TyiuLuWEqn4qCwyX+8xdLiuOPFczwrLRIFm7m44uJpF/VRmXgoS33pnk
     [responseSignatureValid] => 1
     [salt] => WZ7Ncc0qoDSMYG4twsmeOdBs6PSnsj1Z
     [merchant] => PUBLICTESTHUF
     [orderRef] => 101010515385577564359
    [currency] => HUF
    [transactionId] \Rightarrow 99326864 [refundTransactionId] => 99326874
     [refundTotal] => 5
    [remainingTotal] => 10
```
**Gsimplepay** 

A hívásra adott válasz három kulcs értéke a tömbben:

- refundTransactionId: a visszatérítés tranzakció azonosítója
- refundTotal: a visszatérített összeg
- **remainingTotal**: a visszatérítés után az eredeti tranzakció fennmaradó összege (eredeti terhelésből az eddigi visszatérítések kivonva)
- <span id="page-38-0"></span>4.12 query - tranzakció adatainak lekérdezése

A **query** funkció használatával lehet tranzakciók adatait lekérdezni a SimplePay rendszeréből.

A query működési logikája a **[3.11](#page-23-0)** fejezetben található meg. A továbbiakban a PHP SDK segítségével történő megvalósítását mutatja be ez a fejezet.

Mintakód az SDK-ban: **query.php**

```
//Import config data and SimplePay class
require_once 'src/config.php';
require_once 'src/SimplePayV21.php';
// new SimplePayQuery instance
$trx = new SimplePayQuery;
//add config data 
$trx->addConfig($config); 
//add SimplePay transaction ID
$trx->addSimplePayId('99325516');
//query
$trx->runQuery();
//result data
$result = $trx->getReturnData();
```
SimplePay tranzakció azonosítókat az **addSimplePayId()** függvénnyel lehet a híváshoz adni az alábbi módon.

\$trx->addSimplePayId('99325516');

Kereskedői tranzakció azonosítókat az **addMerchantOrderId()** függvénnyel lehet a híváshoz adni az alábbi módon.

\$trx->addMerchantOrderId('101010515383930534733');

Az az **addSimplePayId()** és az **addMerchantOrderId()** függvények többszöri hívásával több elemet lehet hozzá adni a lekérdezéshez, így egyszerre több tranzakció adatát is megkaphatjuk.

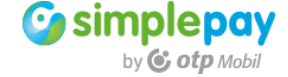

)

A fenti mintakódban a **\$trx->runQuery()** függvény hajtja végre a lekérdezést.

\$trx->runQuery();

A választ a lekérdezésre a **\$trx->getReturnData()** függvénnyel nyerhetjük ki, aminek a tartalma a lenti módon épül föl. A válaszon belül a transactions tömb tartalmazza a lekérdezett tranzakció(k) adatait. A **totalCount** értéke tartalmazza a talált tranzakciók darabszámát.

```
Array
```

```
(
     [responseBody] => {"salt":"YyUNzD6Qhw9iWGGq9hhpd7gfyIFulL1o","merchant":"PUBLICTESTHUF","t
ransactions":[{"salt":"zgtZuLZZVkuTDIPuv4mkxZQFsx4LNLSY","merchant":"PUBLICTESTHUF","orderRef"
:"101010515383923675972","transactionId":99325516,"status":"FINISHED","resultCode":"OK","remai
ningTotal":0.0,"paymentDate":"2018-10-01T13:12:47+02:00","finishDate":"2018-10-01T13:14:39+02:
00","method":"CARD"}],"totalCount":1}
     [responseSignature] => QJRVV4lCxZOzibXMsre+MEgnW+6T2xLCjNlFnmPEZ74wCnD5jW3r6+SFJAnvzcma
     [responseSignatureValid] => 1
     [salt] => YyUNzD6Qhw9iWGGq9hhpd7gfyIFulL1o
     [merchant] => PUBLICTESTHUF
     [transactions] => Array
         (
            [0] => Array
\sim (
                     [salt] => zgtZuLZZVkuTDIPuv4mkxZQFsx4LNLSY
                     [merchant] => PUBLICTESTHUF
                     [orderRef] => 101010515383923675972
                    [transactionId] \Rightarrow 99325516 [status] => FINISHED
                     [resultCode] => OK
                     [remainingTotal] => 0
                     [paymentDate] => 2018-10-01T13:12:47+02:00
                     [finishDate] => 2018-10-01T13:14:39+02:00
                     [method] => CARD
\overline{\phantom{a}}\qquad \qquad [totalCount] => 1
)
```
A lekérdezés kiegészíthető a "**detailed**" paraméterrel, aminek hatására a tranzakció adatainak részletei is szerepelnek a válaszban.

\$trx->addData('detailed', true);

#### Részletes válasz

```
Array
(
     [responseBody] => {"salt":"djXXCGhaqbJx0Q9S6HgmaLo2lb2kMjfm","merchant":"PUBLICTESTHUF","t
ransactions":[{"salt":"WG9Uxej8IiU1seKt1ww8piAsRYnqynPj","merchant":"PUBLICTESTHUF","orderRef"
:"101010515383923675972","currency":"HUF","customer":"v2 START Tester","customerEmail":"sdk_te
st@otpmobil.com","language":"HU","twoStep":false,"total":15.0,"shippingCost":0.0,"discount":0.
0,"invoice":{"company":"","country":"hu","state":"Budapest","city":"Budapest","zip":"1111","ad
dress":"Address 1","address2":"","phone":"06203164978","lname":"SimplePay V2 Tester"},"deliver
y":{"company":"","country":"hu","state":"Budapest","city":"Budapest","zip":"1111","address":"A
ddress 1","address2":"","phone":"06203164978","lname":"SimplePay V2 Tester"},"transactionId":9
```
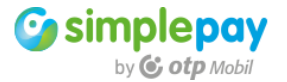

```
9325516,"status":"FINISHED","resultCode":"OK","remainingTotal":0.0,"paymentDate":"2018-10-01T1
3:12:47+02:00","finishDate":"2018-10-01T13:14:39+02:00","method":"CARD"}],"totalCount":1}
      [responseSignature] => u5M4bBRe2P8Tr8nAeI/FMa0HziqetlUE87GIgtkbAzCaW9VPbhE+9oXW0fyVKK4Q
      [responseSignatureValid] => 1
      [salt] => djXXCGhaqbJx0Q9S6HgmaLo2lb2kMjfm
      [merchant] => PUBLICTESTHUF
      [transactions] => Array
          (
              [0] => Array
\sim (
                         [salt] => WG9Uxej8IiU1seKt1ww8piAsRYnqynPj
                         [merchant] => PUBLICTESTHUF
                         [orderRef] => 101010515383923675972
                         [currency] => HUF
                        [customer] => v2 START Tester
                         [customerEmail] => sdk_test@otpmobil.com
                         [language] => HU
                         [twoStep] => 
                        [total] => 15
                         [shippingCost] => 0
                        [discount] \Rightarrow 0 [invoice] => Array
\sim (and \sim ) and \sim (and \sim ) and \sim[company] =>
                                   [country] => hu
                                   [state] => Budapest
                                   [city] => Budapest
                                  [zip] \Rightarrow 1111[address] => Address 1
                                  [address2] =>
                                  [phone] => 06203164978
                                   [lname] => SimplePay V2 Tester
\overline{\phantom{a}} [delivery] => Array
\sim (and \sim 0.000 \sim 0.000 \sim 0.000 \sim 0.000 \sim 0.000 \sim 0.000 \sim 0.000 \sim 0.000 \sim 0.000 \sim 0.000 \sim 0.000 \sim 0.000 \sim 0.000 \sim 0.000 \sim 0.000 \sim 0.000 \sim 0.000 \sim 0.000 \sim 0.000 \ [company] => 
                                   [country] => hu
                                   [state] => Budapest
                                   [city] => Budapest
                                  [zip] \Rightarrow 1111[address] => Address 1
                                  [address2] => 
                                  [phone] => 06203164978
                                   [lname] => SimplePay V2 Tester
\overline{\phantom{a}}[transactionId] \Rightarrow 99325516 [status] => FINISHED
                         [resultCode] => OK
                         [remainingTotal] => 0
                         [paymentDate] => 2018-10-01T13:12:47+02:00
                         [finishDate] => 2018-10-01T13:14:39+02:00
                         [method] => CARD
\overline{\phantom{a}} )
      [totalCount] => 1
)
```
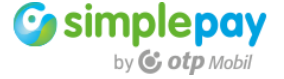

A lekérdezés kiegészíthető a "refunds" paraméterrel, aminek hatására a tranzakció adatai mellett megkapható a rájuk indított visszatérítések adatait is.

\$trx->addData('refunds', true);

Visszatérítésekkel kiegészített válasz esetén minden tranzakciónál a "refunds" tömb fogja tartalmazni a tranzakcióra indított visszatérítések adatait.

```
Array
(
     [responseBody] => {"salt":"QxQmqOfkqV9khWU6SHJxlKmYyuN74x1E","merchant":"PUBLICTESTHUF","t
ransactions":[{"salt":"kKlf2RZJdtn5wHiOGBOqfNKE8yFtGwNW","merchant":"PUBLICTESTHUF","orderRef"
:"101010515384686499284","transactionId":99326020,"status":"FINISHED","resultCode":"OK","refun
dStatus":"PARTIAL","refunds":[{"transactionId":99326030,"refundTotal":-5.0,"refundDate":"2018-
10-02T10:29:43+02:00","status":"FINISHED"}],"remainingTotal":10.0,"paymentDate":"2018-10-02T10
:24:09+02:00","finishDate":"2018-10-02T10:29:28+02:00","method":"CARD"}],"totalCount":1}
     [responseSignature] => sHitW57bS9UkeskilZh3mzoOLwuuIzxQBgFKDe77OSOFosfN08VLbFidUyNIMNaq
     [responseSignatureValid] => 1
     [salt] => QxQmqOfkqV9khWU6SHJxlKmYyuN74x1E
    [merchant] => PUBLICTESTHUF
    [transactions] => Array
          (
              [0] => Array
\sim (
                        [salt] => kKlf2RZJdtn5wHiOGBOqfNKE8yFtGwNW
                        [merchant] => PUBLICTESTHUF
                        [orderRef] => 101010515384686499284
                        [transactionId] => 99326020
                        [status] => FINISHED
                        [resultCode] => OK
                        [refundStatus] => PARTIAL
                        [refunds] => Array
\sim (and \sim 0.000 \sim 0.000 \sim 0.000 \sim 0.000 \sim 0.000 \sim 0.000 \sim 0.000 \sim 0.000 \sim 0.000 \sim 0.000 \sim 0.000 \sim 0.000 \sim 0.000 \sim 0.000 \sim 0.000 \sim 0.000 \sim 0.000 \sim 0.000 \sim 0.000 \[0] => Array
\overline{\phantom{a}}[transactionId] => 99326030
                                          [refundTotal] => 5
                                          [refundDate] => 2018-10-02T10:29:43+02:00
                                      [status] => FINISHED
) and the contract of \mathcal{O}(\mathbb{R}^d)\overline{\phantom{a}}[remainingTotal] => 10
                        [paymentDate] => 2018-10-02T10:24:09+02:00
                        [finishDate] => 2018-10-02T10:29:28+02:00
                        [method] => CARD
\overline{\phantom{a}} )
    [totalCount] => 1
)
```
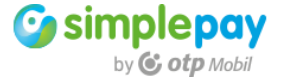

## <span id="page-42-0"></span>**5 Mintakódok**

Az implementációt leíró fejezet a tranzakcióhoz szükséges küldött és fogadott adatokat tárgyalta. A JSON stringeket bármilyen a kereskedő által alkalmazható programnyelven ugyanabban a formában kell felépíteni, így a leírásuk során nem alkalmaztunk programnyelv függő példákat.

Emiatt a leírás nem érintett két kulcsfontosságú funkciót, a **hash generálását** és az **API hívások** kivitelezését, mivel ezek már programnyelvtől függően eltérők lehetnek.

Az alábbi kódrészletek konkrét programnyelveken mutatnak be mintákat a fenti funkciókhoz.

**FIGYELEM**: a példák minden esetben a funkció megvalósításához szükséges minimális mintakódot tartalmazzák. A lenti programnyelveken egy-egy lehetséges megoldást mutatunk be, azonban mindegyik esetben elképzelhető más mód is a szükséges funkció megvalósítására.

#### <span id="page-42-1"></span>5.1 HASH kalkulálás, hitelesítés

Az üzenetek validálásához szükséges hash generálás logikája a **[3.2](#page-11-0)** fejezetben található meg. A továbbiakban a többféle programnyelv segítségével történő megvalósítását mutatja be ez a fejezet.

Minden hash generálási példa esetében az alábbi változókat használjuk:

- jsonString tartalmazza az üzenet tartalmát
- secretKey tartalmazza a kereskedői fiók egyedi SECRET\_KEY értékét

#### <span id="page-42-2"></span>5.1.1 PHP megoldás

\$signature = base64\_encode(hash\_hmac('sha384', \$jsonString, \$secretKey, true));

#### <span id="page-42-3"></span>5.2 API hívások

Az API hívások általános üzenet formátuma a **[3.1](#page-10-1)** fejezetben található meg. A továbbiakban a többféle programnyelv segítségével történő megvalósítását mutatja be ez a fejezet.

Minden API hívási példa esetében az alábbi változókat használjuk:

- **url** a SimplePay API végpontja
- **jsonString** tartalmazza az üzenet tartalmát
- **headers** tartalmazza az üzenet header-t

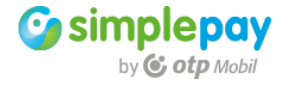

#### <span id="page-43-0"></span>5.2.1 PHP megoldás

```
$curlData = curl_init();
curl_setopt($curlData, CURLOPT_URL, $url);
curl_setopt($curlData, CURLOPT_POST, true);
curl_setopt($curlData, CURLOPT_POSTFIELDS, $data);
curl_setopt($curlData, CURLOPT_RETURNTRANSFER, true);
curl_setopt($curlData, CURLOPT_USERAGENT, 'curl');
curl_setopt($curlData, CURLOPT_TIMEOUT, 60);
curl_setopt($curlData, CURLOPT_FOLLOWLOCATION, true);
curl_setopt($curlData, CURLOPT_HTTPHEADER, $headers);
```
//optional return header for result Signature check curl\_setopt(\$curlData, CURLOPT\_HEADER, true);

```
$result = curl_exec($curlData);
curl_close($curlData);
```
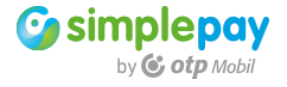

## <span id="page-44-0"></span>**Hibakódok**

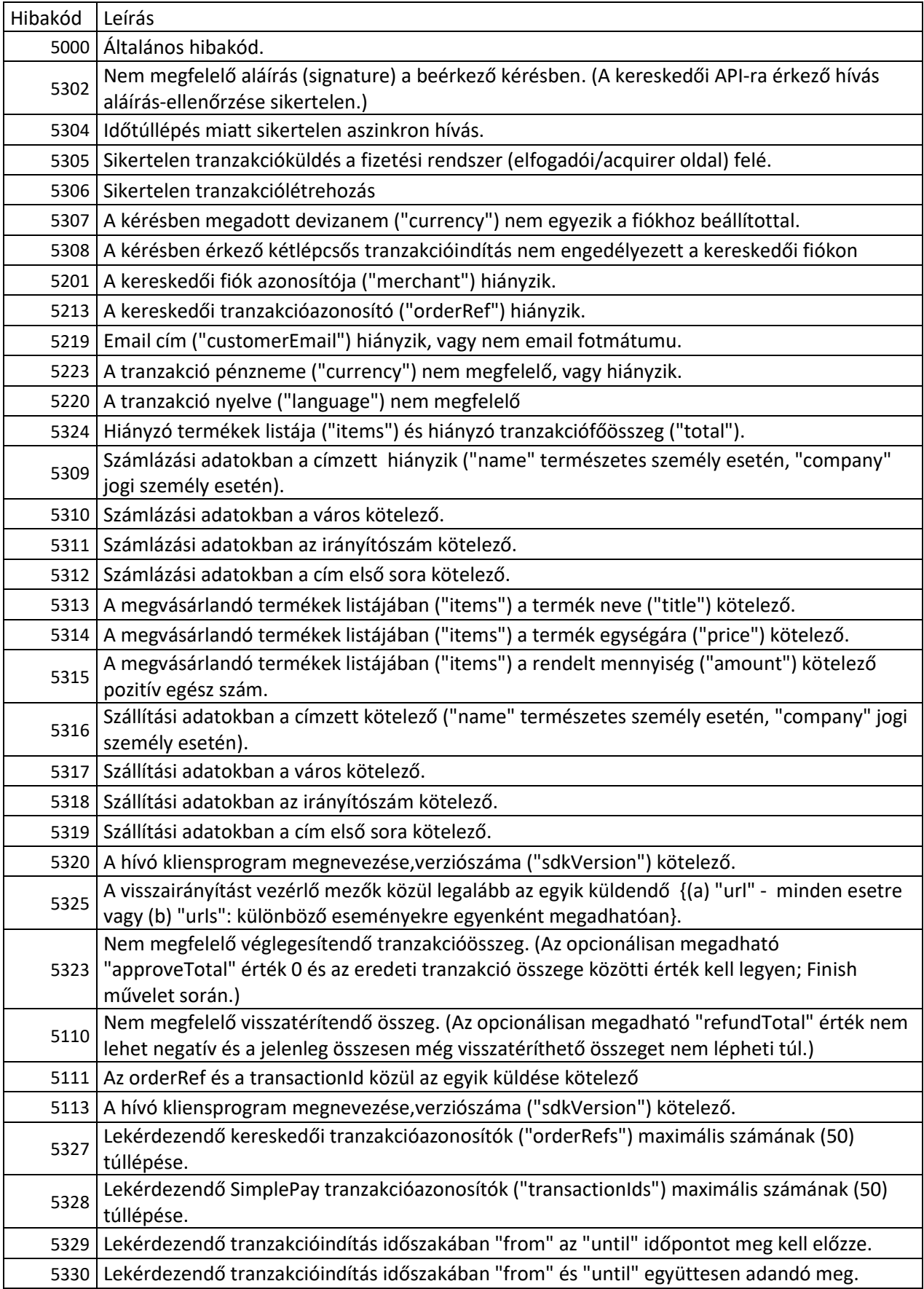

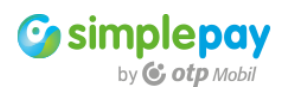

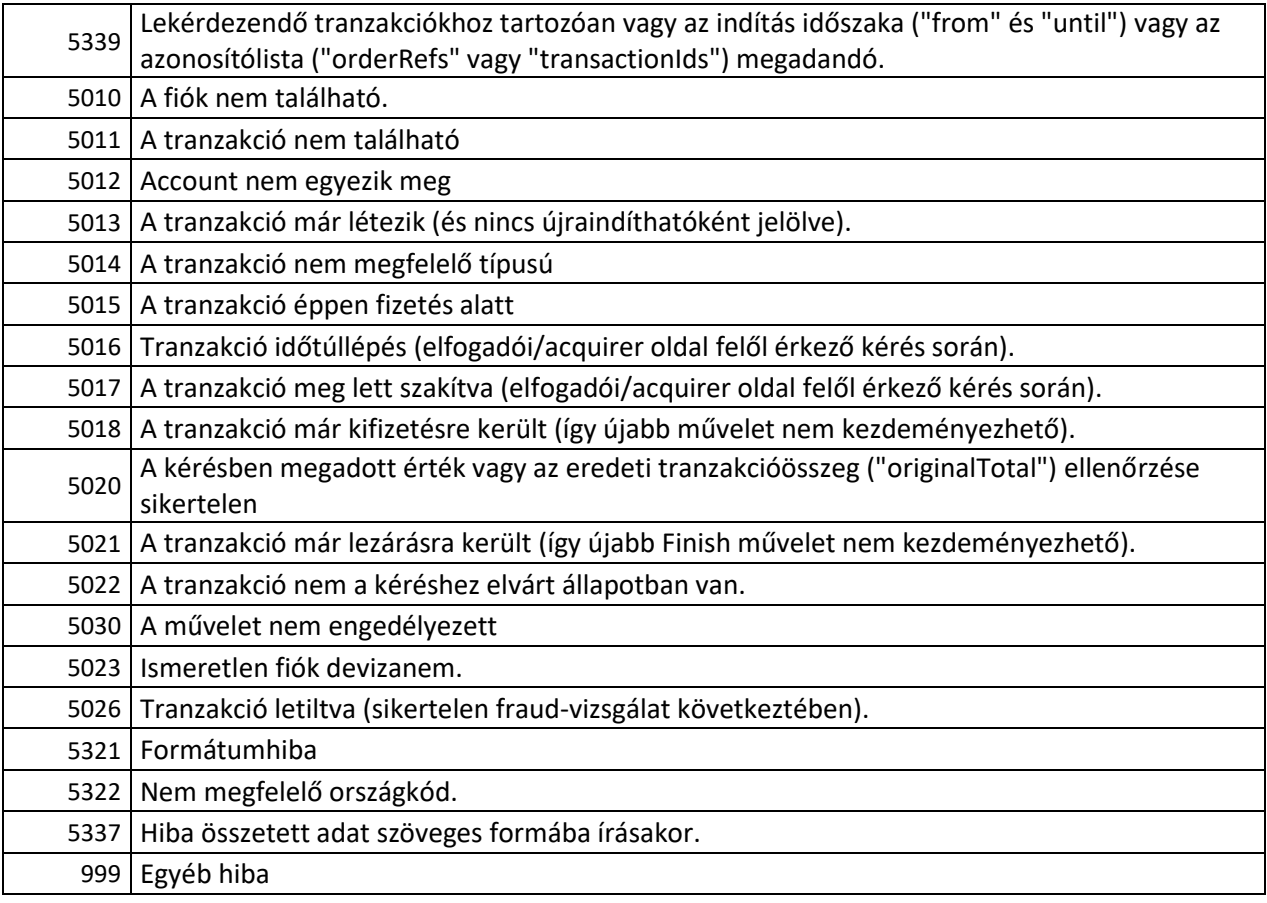

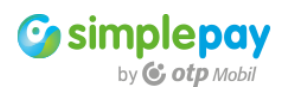

## <span id="page-46-0"></span>**7 Logók és tájékoztatók**

A fizetési elfogadóhely állandóan látható részén (pl. a láblécen), vagy a fizetés kiválasztásakor a tranzakciónál szükséges megjeleníteni a SimplePay logót.

A SimplePay logó védjegyoltalom és szerzői jogi oltalom alatt áll, ezért a SimplePay logót a kereskedő csak a SimplePay ÁSZF-ben meghatározott módon és célra használhatja fel.

A logó nem lehet transzparens és csak a jól láthatóság mértékéig változtatható a mérete. A SimplePay logókat tartalmazó fájl az alábbi helyről tölthető le: http://simplepartner.hu/download.php?target=logo

A logónak egyben linknek is kell, hogy legyen a fizetési tájékoztatóra. A logókon linkelendő Fizetési Tájékoztató az alábbi URL-en érhető el:

**Magyar nyelven**: [http://simplepartner.hu/PaymentService/Fizetesi\\_tajekoztato.pdf](http://simplepartner.hu/PaymentService/Fizetesi_tajekoztato.pdf) **Angol nyelven:** [http://simplepartner.hu/PaymentService/Payment\\_information.pdf](http://simplepartner.hu/PaymentService/Payment_information.pdf)

A következő mintakóddal lehet megjeleníteni a logót és a linkelt fizetési tájékoztatót Az src tartalma (pirossal jelölve) a logó elérési útja az Ön szerverén.

<a href="http://simplepartner.hu/PaymentService/Fizetesi\_tajekoztato.pdf" target="\_blank"> <img width="197" height="27" src="**images/simple\_logo.png**" title=" SimplePay - Online bankkártyás fi zetés" alt=" SimplePay vásárlói tájékoztató">  $$ 

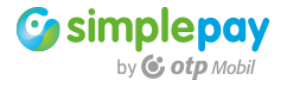

## <span id="page-47-0"></span>**8 Adattovábbítási nyilatkozat**

Mivel a kereskedő harmadik félnek adja át a megrendelési/vásárlói adatokat, ezért **a vásárlónak az adattovábbítási nyilatkozatot** kifejezetten **el kell fogadnia**.

A nyilatkozat elhelyezésére több lehetőség is van

- a fizetésnél közvetlenül megjelenítve
- az oldal saját Általános Szerződési Feltételeiben
- az oldal saját Adattovábbítási nyilatkozatában

**FONTOS:** nyilatkozat elhelyezése a weboldalon önmagában nem elégséges, ha azzal a vásárló nem találkozik és nem fogadta el.

Az elfogadás történhet checkbox segítségével, vagy a tranzakció indításánál egyértelműen jelezve, hogy a fizetést elindítva egyben elfogadja a nyilatkozatot. A lentebb megtalálható nyilatkozat szövegében a kiemelt részeken valós kereskedői adatokkal kell feltölteni a nyilatkozatot a következő módon.

**Kereskedő cégneve:** a szerződésben megadott cégnév.

**Székhelye**: a szerződésben megadott székhely.

**Fizetési Elfogadóhely webcíme:** a szerződésben megadott domain név, vagy applikáció esetén ezt kiegészítve az applikáció nevével.

**Kereskedő által továbbított adatok megnevezése:** mindazon vásárlói adatok, amik a tranzakció során át vannak adva, pl. név, e-mail cím, stb.

#### **Magyar nyelvű nyilatkozat**

Tudomásul veszem, hogy a(z) **[Kereskedő cégneve]** (**[székhelye]**) adatkezelő által a(z) **[Fizetési Elfogadóhely webcíme]** felhasználói adatbázisában tárolt alábbi személyes adataim átadásra kerülnek az OTP Mobil Kft. (1093 Budapest, Közraktár u. 30-32.), mint adatfeldolgozó részére. Az adatkezelő által továbbított adatok köre az alábbi: **[Kereskedő által továbbított adatok megnevezése]**

Az adatfeldolgozó által végzett adatfeldolgozási tevékenység jellege és célja a SimplePay Adatkezelési tájékoztatóban, az alábbi linken tekinthető meg: http://simplepay.hu/vasarlo-aff

#### **Angol nyelvű nyilatkozat**

I acknowledge the following personal data stored in the user account of **[Company Name]** (**[Company address]**) in the user database of **[Paying Acceptance Web site]** will be handed over to OTP Mobil Ltd. (1093 Budapest, Közraktár u. -32.) and is trusted as data processor. The data transferred by the data controller are the following: **[data transmitted by the trader]**

The nature and purpose of the data processing activity performed by the data processor in the SimplePay Privacy Policy can be found at the following link: <http://simplepay.hu/vasarlo-aff>

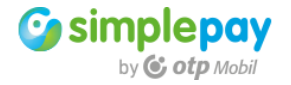

## <span id="page-48-0"></span>**9 Tesztelés**

A SimplePay részéről minden élesítés előtt álló webáruház tesztelésen esik át.

## <span id="page-48-1"></span>9.1 Tesztelés megkezdése

A tesztelés a kereskedő vagy fejlesztője jelzésére történik meg. A fejlesztés befejezése után a SimplePay oldali ellenőrzésekhez írja meg az [itsupport@otpmobil.com](mailto:itsupport@otpmobil.com) címre az elkészült fizetési rendszer elérhetőségét, illetve minden olyan tudnivalót, ami szükséges ahhoz, hogy el lehessen érni a fizetést.

## <span id="page-48-2"></span>9.2 A tesztek célja

A tesztek a fizetés megvalósítását ellenőrzik a SimplePay szolgáltatásra szerződött weboldalon a vásárló szemszögéből nézve.

## <span id="page-48-3"></span>9.3 A tesztelés helye

A fejlesztést el lehet végezni a kereskedői teszt rendszeren abban az esetben, ha rendelkezésre áll ilyen. A kereskedői teszt rendszernek nem szükséges a szerződésben szereplő domain néven legyen, így azt bárhol tesztelhető, ahol publikusan elérhető.

Abban az esetben, ha nem áll rendelkezésére különálló teszt rendszer, akkor a már működő weboldalon is elvégezhetők a szükséges ellenőrzések. Ebben az esetben a fizetési lehetőségek kiválasztásánál praktikus megjeleníteni a vásárlók számára azt, hogy a bankkártyás fizetés teszt alatt van, emiatt vásárláshoz ne használják.

## <span id="page-48-4"></span>9.4 A kereskedő rendszerének technikai háttere

A tesztek függetlenek attól, hogy a kereskedő milyen szerverkörnyezetben, operációs rendszeren, vagy milyen programnyelven végzi a fejlesztést és üzemelteti a rendszerét, amibe a SimplePay fizetést implementálja.

## <span id="page-48-5"></span>9.5 Harmadik fél megoldásainak használata

**A teszt csak a szerződött kereskedő weboldalának/online fizetésének a SimplePay megfelelőségére vonatkozik**. Ennek folyamán nincs vizsgálva az, hogy technikailag milyen egyéb fejlesztés, esetleg harmadik fél szoftverének, vagy online szolgáltatásának felhasználásával valósul meg a fizetési funkció, vagy annak különböző részei.

A fentiekből adódóan a tesztek nem a technikai (rész)megoldást szolgáltató rendszerre vonatkoznak, hanem minden esetben a SimplePay szolgáltatásra szerződő kereskedő partner weboldaláról indítható fizetésre.

Ilyen harmadik fél által fejlesztett, vagy üzemeltetett elemek lehetnek például:

- webáruházak
- beépíthető modulok
- gateway megoldások, API-k
- egyedileg fejlesztett szoftverek

Ha a kereskedő a SimplePay fizetési rendszer alkalmazásához harmadik fél megoldását használja fel, akkor minden esetben a kereskedő hatáskörébe tartozik az általa igénybe vett szoftver, vagy szolgáltatás egyszeri beállítása, vagy folyamatos üzemeltetése.

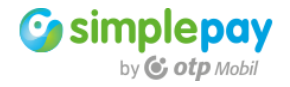

## <span id="page-49-0"></span>9.6 Kötelező teszt pontok bankkártyás fizetések esetére

#### <span id="page-49-1"></span>9.6.1 Sikeres tranzakció

- Tranzakció megfelelően végig fut
- A **back** oldalon a **[3.7.4](#page-18-0)** fejezetben leírt tájékoztatások megjelennek
- IPN üzenet fogadása és megfelelő visszajelzés a **[3.8](#page-18-1)** fejezet alapján

#### <span id="page-49-2"></span>9.6.2 Sikertelen tranzakció

- Tranzakció megfelelően végig fut
- A **back** oldalon a **[3.7.3](#page-17-0)** fejezetben leírt tájékoztatások megjelennek

#### <span id="page-49-3"></span>9.6.3 Időtúllépés

- Tranzakció megfelelően végig fut
- A **timeout** oldalon a **[3.7.2](#page-16-2)** fejezetben leírt tájékoztatások megjelennek

#### <span id="page-49-4"></span>9.6.4 Megszakított tranzakció

- Tranzakció megfelelően végig fut
- A **cancel** oldalon a **[3.7.1](#page-16-1)** fejezetben leírt tájékoztatások megjelennek
- <span id="page-49-5"></span>9.6.5 SimplePay Logo megjelenítése
	- A SimplePay logo az Hiba! A hivatkozási forrás nem található. fejezetben leírtaknak megfelelően megjelenik

#### <span id="page-49-6"></span>9.6.6 Adattovábbítási nyilatkozat

- A szükséges nyilatkozat a **[8](#page-47-0)** fejezetben leírtaknak megfelelően a tranzakció indítás előtt megjelenik

#### <span id="page-49-7"></span>9.7 Nem tesztelt elemek

**A SimplePay tesztek minden esetben böngészőn keresztül történnek** és kizárólag a SimplePay követelményekkel, fizetési tranzakciókkal kapcsolatosak. Ebből adódóan **az alábbiakat a tesztek nem tartalmazzák**:

- a weboldalt kiszolgáló szerverre (ssh, vagy bármilyen egyéb csatornán) belépés
- a weboldalt kiszolgáló szerver admin felületére webes belépés
- a weboldalt kiszolgáló szerver/adatbázis konfigurálása
- a weboldal adatbázisába belépés
- a weboldal admin felületére belépés
- a weboldal forráskódjának ellenőrzése, szerkesztése
- a weboldal (SimplePay követelményeken túlmenő) technikai működésének tesztelése
- a weboldal (SimplePay követelményeken túlmenő) üzleti logikájának tesztelése
- a weboldal (SimplePay követelményeken túlmenő) kinézetével kapcsolatos tesztelése
- a weboldalba beépített harmadik fél által fejlesztett szoftverek külön tesztelése, konfigurálása
- a weboldalba beépített harmadik fél által üzemeltetett szolgáltatások (gateway, API) külön tesztelése, konfigurálása

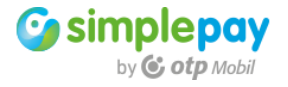

## <span id="page-50-0"></span>**10 Támogatás**

További információért, technikai támogatásért kérjük lépjen kapcsolatba velünk az [itsupport@otpmobil.com](mailto:itsupport@otpmobil.com) címen.

Kérjük, a hatékony ügyintézés végett minden esetben írja meg nekünk azt az adatot, ami alapján be tudjuk azonosítani a problémát, vagy a kérdését.

## **Tranzakció**

Tranzakcióval kapcsolatos kérdés esetén a fizetés **SimplePay** azonosítóját adja meg nekünk. Az **azonosító nyolc számjegyű**, a sandbox esetében **9xxxxxxx**, éles esetén **4xxxxxxx** formátumú.

#### **Interface**

A tranzakció a V1, vagy a V2 API használatával lett indítva.

#### **Kereskedői fiók**

Kereskedői technikai beállításokkal kapcsolatban a SimplePay rendszeren belüli **kereskedői fiók** azonosítót. Az azonosító a fiók **MERCHANT értéke**.

#### **Fizetési rendszer**

Melyik rendszerrel kapcsolatos a kérdése. A **sandbox rendszer** csak tesztek esetén, az **éles rendszer** a valós fizetési tranzakciók esetén.

#### **Élesítés**

Élesítési tesztek esetén kérjük, hogy írja meg nekünk az [itsupport@otpmobil.com](mailto:itsupport@otpmobil.com) címre, hogy

- melyik szerződött domain névhez készült a tesztelhető fizetés
- melyik fiókot használják (MERCHANT)
- hol érjük el a tesztelhető rendszert

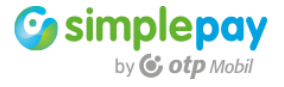

#### <span id="page-51-0"></span>**Mellékletek**

#### I. Social belépés webview használatával

<span id="page-51-1"></span>A SimplePay fizetőoldalon a vásárlónak lehetősége van a Simple mobilapplikáció rendszerében regisztrált bankkártyája használatával elvégezni a fizetést. Ebben az esetben nem kell a fizetőoldalon kártyaadatot megadni. A regisztrált kártya használatához a vásárlónak a fizetőoldalon be kell lépjen a rendszerünkbe, ahol el tudja indítani a fizetést. A belépéshez használhatja a Google, vagy a Facebook fiókját is.

Ennek a funkciónak a használata nem igényel semmilyen kereskedő oldali fejlesztést.

Ugyanakkor abban az esetben, ha egy kereskedői mobil applikációban levő webviewben jelenik meg a SimplePay fizetőoldal, akkor problémaforrás lehet az, hogy biztonsági okokra hivatkozva a Google, és a Facebook letiltotta bizonyos (régebbi) webview komponenseken keresztüli social bejelentkezést.

A megoldást erre a fizetőoldal nem tud nyújtani, mivel alapvetően a kliens (mobil) oldalon lehet kezelni a problémát, melyre a következő javaslataink vannak.

<span id="page-51-2"></span>Android

Chrome Custom Tab használata (Preferált megoldás)

A WebView helyett Chrome Custom Tab megnyitása a következőképpen történik

```
CustomTabsIntent.Builder builder = new CustomTabsIntent.Builder();
CustomTabsIntent customTabsIntent = builder.build();
customTabsIntent.launchUrl(MainActivity.this, Uri.parse(url));
```
A CustomTab-ot megnyitó Activity-n az AndroidManifest.xml fájlban kell beállítani a launchMode-ot singleTop, singleTask vagy singleInstance-ra, az adott app felépítésétől függően. Általában a singleTop megfelelő, bonyolultabb alkalmazásoknál jöhet szóba a többi.

A CustomTab-ot megnyitó Activity-re Intent-filter definiálása teljesen egyedi schemeel az AndroidManifest.xml fájlban

```
<activity android:name=".MainActivity"
    android:launchMode="singleTop">
     <intent-filter android:priority="100">
         <category android:name="android.intent.category.DEFAULT" />
         <category android:name="android.intent.category.BROWSABLE" />
         <action android:name="android.intent.action.VIEW" />
         <data
             android:host="uniqHost"
            android:scheme="uniqScheme" />
    </intent-filter>
</activity>
<activity android:name=".WebViewActivity" />
```
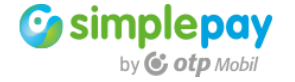

A tranzakció indításkor az előző pontban megadott egyedi scheme://host felépítésnek megfelelő url-t kell átadni redirect url-nek.

További dokumentáció: https://github.com/GoogleChrome/custom-tabs-client

## <span id="page-52-0"></span>IOS

A preferált megoldás a UIWebView UI komponens helyett SFSafariViewController használata. Ezzel a megoldással gyakorlatilag továbbra is az alkalmazáson belül működik a bejelentkezés.

```
SFSafariViewControllerConfiguration *c = [[SFSafariViewControllerConfiguration alloc] init];
SFSafariViewController *sf = [[SFSafariViewController alloc] initWithURL:[self testUrl] config
uration:c];
[self presentViewController:sf animated:YES completion:nil];
```
Másik lehetséges megoldás a Safari webböngésző megnyitása. Ezzel a megoldással kilép az alkalmazásból és megnyit a telefonon egy böngészőt, majd a sikeres bejelentkezést követően a felhasználót visszanavigálja az alkalmazásba.

[[UIApplication sharedApplication] openURL:[self testUrl] options:@{} completionHandler:nil];

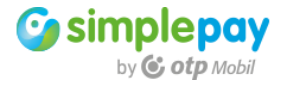